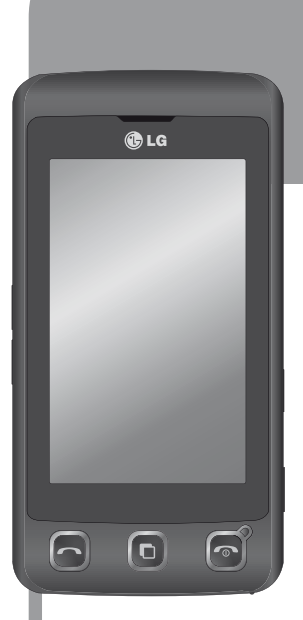

# **KP500**-en **LG**

## Erabiltzailearen eskuliburua

Eskuliburu honen zatiren bat agian ez da bat etorriko telefonoarekin; hori telefonoaren softwarearen edo zerbitzu-hornitzailearen araberakoa da.

Euskaltelek itzulitako eta ekoiztutako eskuliburua

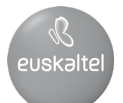

Zorionak LGren KP500 telefono mugikorra erosteagatik. Modelo honek diseinu berritzailea eta konpaktua du, eta bateragarria da komunikazio mugikor digitaleko teknologiarik aurreratuenarekin.

- KONFIGURAZIO A
- PANTAILA INAKTIBOA
- OINARRIZKO EZAUGARRIAK **03**
- SORMENEZKO EZAUGARRIAK **04**
- ANTOLAKUNTZA-EZAUGARRIAK
	- **SAREA 06**

**01**

01<br>02

**05**

**07 08**

- DOIKUNTZA K
- OSAGARRIAK

#### **Nola bota gailu elektriko eta elektroniko zaharrak**

- **1** Produktu batean gurpildun edukiontzi baten irudi ezabatua azaltzen bada, produktua 2002/96/EE Europako zuzentarauan jasota dagoela adierazten du horrek.
- **2** Gailu elektriko edo elektronikoak ez dira bota behar udalak eskaintzen dituen zabor-zerbitzu arrunten bidez, eta gobernuak edo tokiko erakundeek produktu horietarako prestatutako guneetara eraman behar dira.
- **3** Gailu erabilezinak behar bezala jaso eta tratatzen badira, ingurumenari eta osasun publikoari sor diezazkieketen arriskuak saihets daitezke.
- **4** Gailu zaharrak botatzeko moduari buruzko informazio gehiago lortzeko, jarri harremanetan udalarekin, zaborrak biltzeko zerbitzuarekin edo produktua erositako saltokiarekin.

## Edukia

#### KONFIGURAZIOA

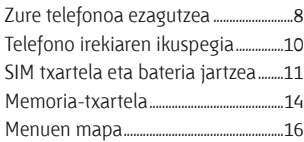

#### PANTAILA INAKTIBOA

Ukipen-pantailari buruzko iradokizunak17

#### OINARRIZKO EZAUGARRIAK

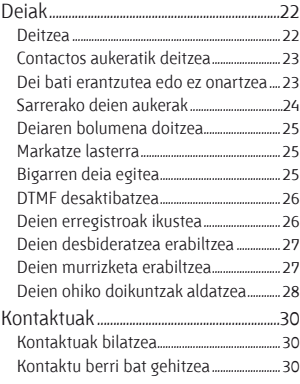

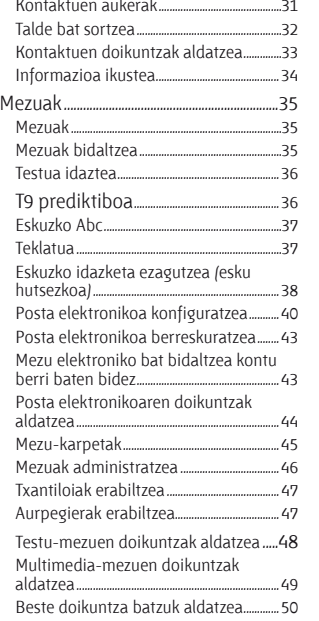

#### SORMENEZKO EZAUGARRIAK

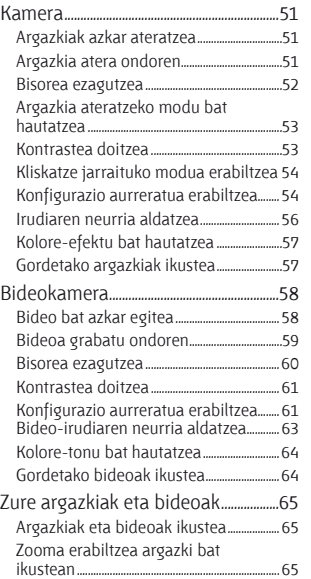

Bolumena doitzea bideo bat ikustean 65 Bideo-irudi baten argazkia egitea.......... 66 Argazkiak ikustea diapositiba-<br>aurkezpen disa aurkezpen gisa.........................................................66 Argazki bat ezartzea pantailaren atzeko plano gisa....................................................67 Argazkiak editatzea .............................................68 Argazki bati testua gehitzea......................... 69 Argazki bat efektua gehitzea....................... 70 Argazki bat aldatzea............................................ 71 Argazki bati kolore-puntu ................................... bat gehitzea................................................................ 72 Argazki baten koloreak txandakatzea. 72 Bideoaren iraupena laburtzea................... 73 Bi bideo bateratzea.............................................. 73 Argazki bat eta bideo bat bateratzea...74 Bideo bati testua gehitzea..............................75 Argazki bat gainjartzea .................................... 76 Ahots-grabazio bat gehitzea....................... 76 Bideoari soinu-banda gehitzea............... .77 Bideoaren abiadura aldatzea...................... 78 Multimedia..........................................................79 Irudiak deskargatzea.......................................... 79 Mis imágenes-eko aukeren menuak..... 79 Argazki bat bidaltzea..........................................80 Irudi bat erabiltzea............................................... 81

## Edukia

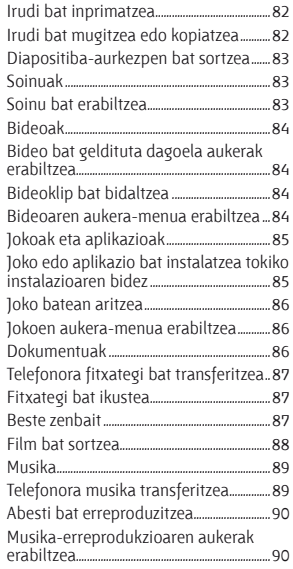

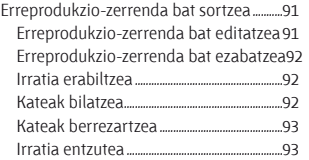

#### ANTOLAKUNTZA-EZAUGARRIAK

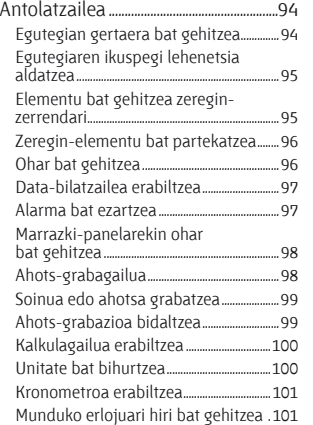

#### PC Sync................................................................102 LG PC Suite ordenagailuan .................................. instalatzea................................................................. 102 Telefonoa eta PCa konektatzea....... Segurtasun-kopiak egitea eta<br>telefonoaren informazioa berrezartzea ............................................................103 Telefonoaren fitxategiak ikustea ................... PCan................................................................................ 103 Kontaktuak sinkronizatzea. Mezuak sinkronizatzea...................................104 Telefonoa erabiltzea biltegiratze ................... masiboko gailu gisa..........................................104 Telefonoa erabiltzea musika ............................. sinkronizatzeko gailu gisa....................

#### SAREA

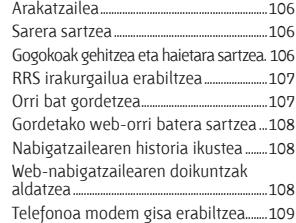

#### DOIKUNTZAK

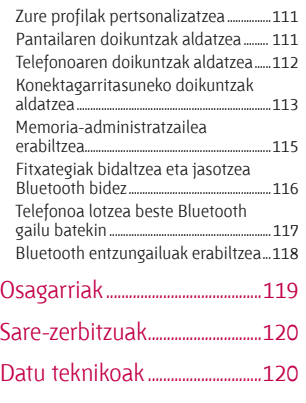

### Jarraibideak

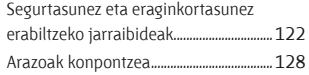

## Zure telefonoa ezagutzea

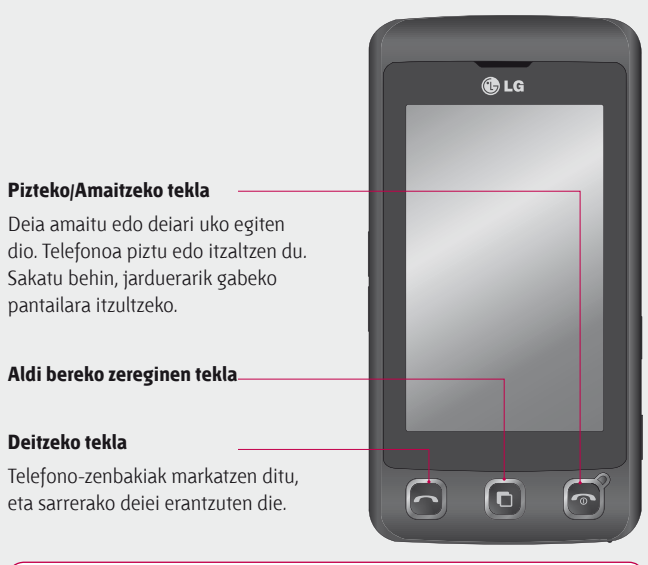

 **OHARRA:** Telefonoaren gainean objektu astun bat jartzen baduzu, edo telefonoaren gainean esertzen bazara, poltsikoan duzula, kaltetu egin daiteke LCD bisorea edo ukipen-pantailaren funtzionaltasuna.

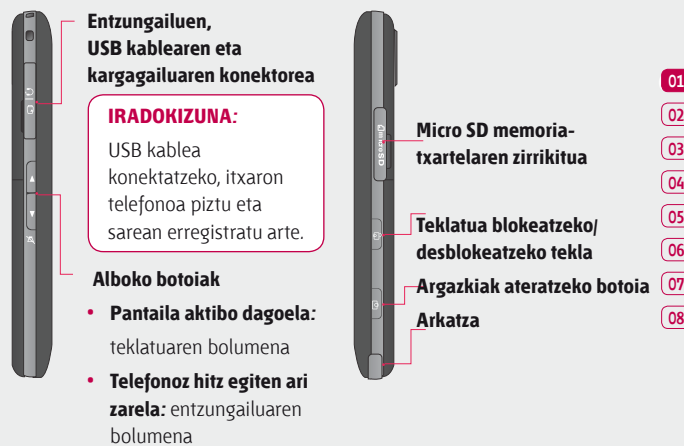

- **BGM** pista bat **erreproduzitzean**
	- **Labur sakatu:**  bolumena kontrolatu

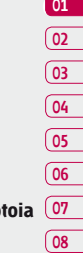

# Telefono irekiaren ikuspegia

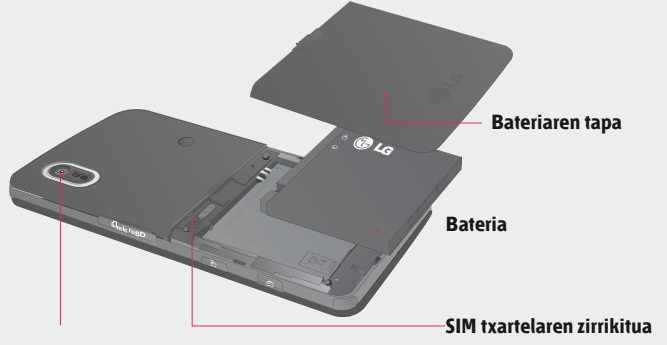

**Kameraren lentea**

KONFIGURAZIOA

KONFIGURAZIOA

10

# SIM txartela eta bateria sartzea

#### **1 Bateriaren tapa ateratzea.**

Altxatu bateriaren azpiko ertza, eta atera kontu handiz bere lekutik.

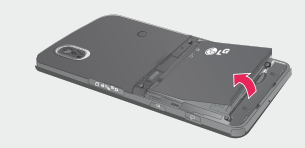

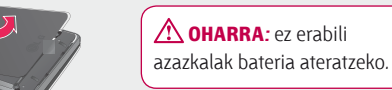

 **OHARRA:** Ez atera bateria telefonoa piztuta dagoela, kaltetu egin baitaiteke.

**0101**

**02**

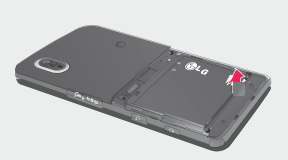

Azpiko markak erabiliz, atera bateriaren lekutik.

**2 Bateria ateratzea.**

## SIM txartela eta bateria sartzea

#### **3 SIM txartela sartzea**

Bultzatu USIM txartela haren euskarriaren barnerantz, txartelaren urre-koloreko kontaktuak beherantz daudela ziurtatuz. USIM txartela ateratzeko, tiratu txartelari leun aurkako noranzkoan.

#### **4 Bateria instalatzea**

Lehenbizi, sartu bateriaren goiko aldea bateriaren tokiko goiko aldean. Ziurtatu bateriaren kontaktuak telefonoaren terminalekin lerrokatuta daudela. Sakatu bateriaren beheko zatia, bere tokian ahokatu arte ("klik" entzungo da).

#### **5 Telefonoa kargatzea**

Ireki eta biratu KP500 mugikorraren alboko kargagailuhartunearen estalkia. Sartu kargagailua, eta entxufatu elektrizitate-hartune batera. KP500 mugikorra kargatzen utzi behar da, pantailan "Batería llena" agertu arte.

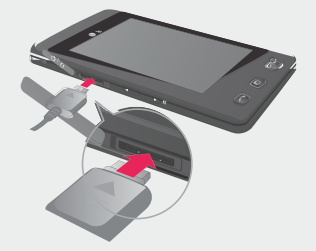

KONFIGURAZIOA

KONFIGURAZIOA

## Memoria-txartela

#### **Memoria-txartela instalatzea**

Telefonoaren memoria handitu egin dezakezu MicroSD memoriatxartel batekin. El KP500 telefonoak 8 GBrainoko memoriak onartzen ditu.

**OHARRA:** aukerako osagarria da memoria-txartela.

- **1** Ireki memoria-txartelaren zirrikituko tapa (telefonoaren eskuinaldean dago).
- **2** Lerratu memoria-txartela zirrikituan, bere lekuan ahokatu arte ("klik" egingo du). Egiaztatu urre-koloreko kontaktu-eremua beherantz jarrita dagoela.

#### **3** Jarri estalkia berriro.

### **Memoria-txartela formateatzea**

Baliteke memoria-txartela dagoeneko formateatua egotea. Hala ez bada, formateatu egin beharko duzu erabiltzen hasi aurretik.

- 1 Pantaila inaktiboan, hautatu FH, ukitu edo hautatu **Ajustes del teléfono.**
- **2** Ukitu **Administrador de memoria,**  eta hautatu **Memoria externa.**
- **3** Ukitu **Formato**, eta, ondoren, egiaztatu egindako aukera.
- **4** Idatzi pasahitza (definitua badago), eta txartela formateatu egingo da, eta erabiltzeko prest egongo da.

#### **IRADOKIZUNA:**

Aurrez zehaztutako biltegiratzeko lekua aldatzeko, ireki **Administrador de memoria**, **Config del teléfono** aukeratik, eta hautatu **Ajuste de almacenamiento principal**.

**OHARRA :** memoria-txartelak edukiren bat badu, automatikoki gordeko dira dagokien karpeta; bideoak, adibidez, **Mis vídeos** karpetan gordeko dira.

### **Kontaktuak transferitzea**

SIM txartelaren kontaktuak telefonora transferitzeko:

- **1** Comunicación fitxan, hautatu eta aukeratu **Ajustes.**
- **2** Ukitu **Copiar.**
- **3** Hautatu **De teléfono a SIM.**
- **4** Hautatu **todo** edo hautatu izenak banan-banan, eta ukitu **Copiar.**

Ukitu **Pal** pantaila inaktiboan Menu nagusi bat irekitzeko. Hortik, beste menuetara sartzeko aukera duzu: **Comunicación, Entretenimiento, Utilidades eta Ajustes.**

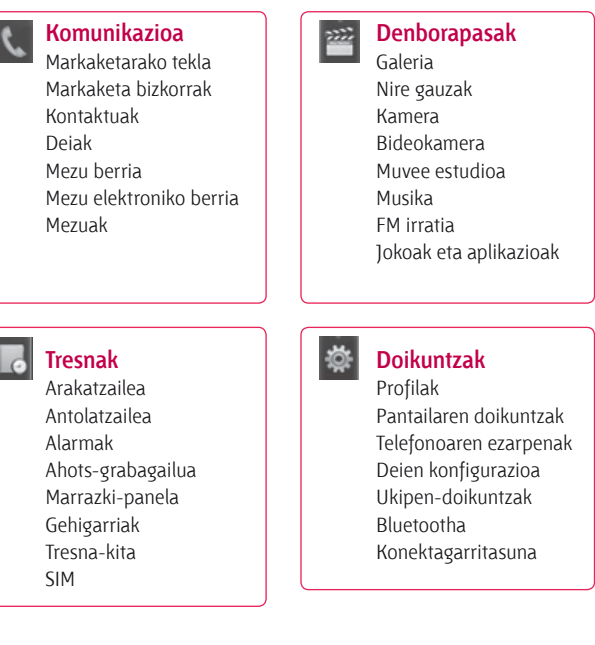

# Menuen mapa **Pantaila inaktiboa**

KP500 erabiltzen ari ez bazara, hasierako pantailara itzuliko da. Hortik, menu-aukera guztietara sar zaitezke, dei azkar bat egin dezakezu, eta telefonoaren egoera ikus dezakezu, besteak beste.

#### **Ukipen-pantailari buruzko iradokizunak**

Pantaila nagusia leku ezin hobea da ukipen-pantaila ezagutzeko. Elementu bat hautatzeko, ukitu ikonoa behar bezala. KP500ek bibratu egingo du aukera bat ukitu duzula nabaritzean. Zerrenda batean mugitzeko, ukitu ikusten den azken elementua, eta lerratu pantailan atzamarra gorantz. Zerrenda gora joango da, elementu gehiago ikus daitezen.

**•** Ez dago indarrez sakatu beharrik, pantaila ukitu arin eta irmo bat nabaritzeko bezain sentikorra baita.

- **•** Erabili atzamarraren punta nahi duzun aukera ukitzeko. Saiatu inguruko teklak ez ukitzen.
- **•** Pantailaren argia itzaltzean, sakatu eskuineko blokeatzeko/ desblokeatzeko tekla hasierako pantailara itzultzeko.
- **•** Ez estali telefonoa zorro edo estalki batekin. Ukipen-pantailak ez du funtzionatuko zerbaitek estaltzen badu.
- **•** Bi motatako pantaila inaktiboak daude. Joan ezkerrera edo eskuinera pantaila inaktibo mota aldatzeko pantaila inaktiboan.
- **1 Widget inaktiboak:** ukituz gero, widget mugikorraren panela agertuko da.
- **2 Inaktiboetako markaketa lasterreko sarbideak:** ukituz gero, markaketa lasterreko zerrenda agertuko da. Arrastatu eta nahi duzuna hauta dezakezu bi motetako pantaila inaktiboetan.

**0101 02 03 04 05 06 07 08**

PANTAILA INAKTIBOA

PANTAILA INAKTIBOA

17

KONFIGURAZIOA

KONFIGURAZIOA

## Pantaila inaktiboa

#### **Widget inaktiboak**

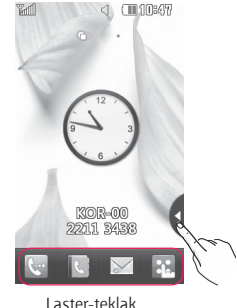

#### **Inaktiboetako markaketa lasterreko sarbideak:**

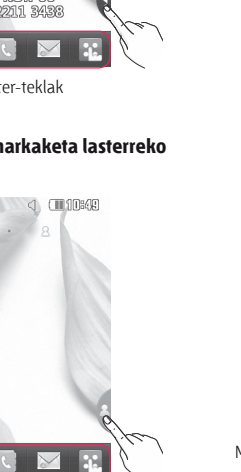

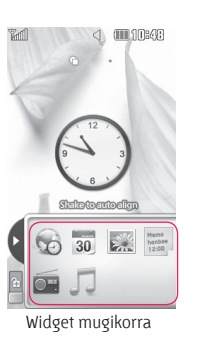

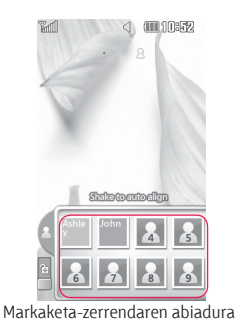

### **Laster-teklak**

 $\epsilon$ 

Laster-teklei esker, funtziorik ohikoenetara sartuko zara, erraz eta ukitu bakarrarekin.

 $\mathcal{S}$ 

Ukitu ikono hau dei bat egiteko ukipen-markaketako teklatura sartzeko. Sartu zenbakia teklatu normaletan bezala, eta ukitu **Llamadas** edo sakatu tekla finkoa $\sim$ 

Ukitu agenda irekitzeko. Deitu nahi duzun telefonozenbaki bat bilatzeko, idatzi kontaktuaren izena pantailaren goialdean, ukipen-teklatuaren bidez. Kontaktu berriak sortu eta lehendik dituzunak edita ditzakezu. Informazio gehiago nahi baduzu, begiratu 31. orrialdean.

- Ukitu SMS mezuak sortzeko eta bidaltzeko. Hemendik, SMS edo MMS berri bat sortu edo mezuen karpeta ikus dezakezu. Informazio gehiago nahi baduzu, begiratu 36. orrialdean.
- Ukitu ikono hau menu osoa 88 irekitzeko; lau azpimenu bertikaletan banatua dago. Ukitu azpimenu bakoitzaren etiketa aukera gehiago ikusteko.

## Pantaila inaktiboa

### **Egoera-barra**

Egoera-barran, ikono bidez, hainbat datu agertzen dira, hala nola seinalearen intentsitatea, mezu berriak eta bateria-maila, eta, horrez gain, Bluetootha edo GPRSa aktibatuta dauden adierazten du. Beheko taulan agertzen da egoerabarrako ikonoen esanahia.

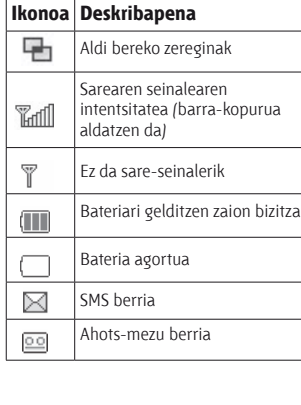

PANTAILA INAKTIBOA

PANTAILA INAKTIBOA

20

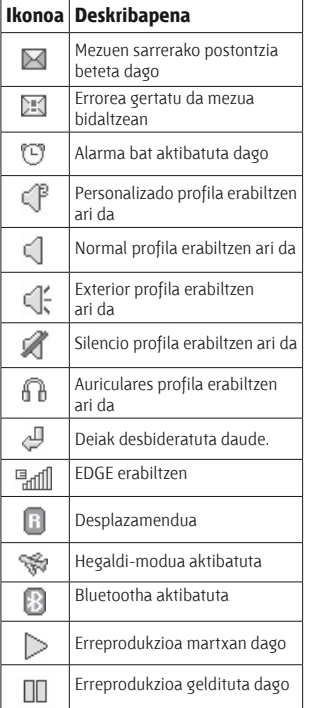

### **Zure egoera aldatzea egoerabarran**

Ukitu egoera-barra, **Resumen de estado** irekitzeko. Orduaren, sarearen, zerbitzuaren IDaren, bateriaren, telefonoaren memoriaren, kanpoko memoriaren, profilaren, MP3aren eta Bluetootharen uneko egoera erakusten du. Profil-mota konfiguratu, MP3a erreproduzitu/ gelditu eta Bluetooth aukerak aktiba/ desaktiba ditzakezu.

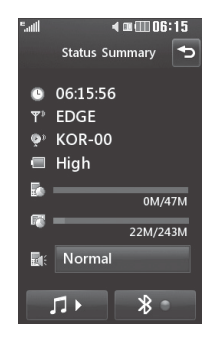

### **Multitarea funtzioaren erabilera**

Sakatu Multitarearen tekla finkoa Multitarea menura sartzeko. Martxan dauden aplikazio guztiak ikusiko dituzu hor, eta haietara sartu ahal izango zara ukitu bakarrarekin. Atzealdean aplikazioren bat martxan badago (adibidez, joko bat edo FM  $irratiaj, eqoera-barran$  agertuko da.

# Deiak

#### **Deitzea**

- **1** Ukitu **teklatua irekitzeko.**
- **2** Sartu zenbakia teklatua erabilita. Digitu bat ezabatzeko, ukitu ezabatzeko tekla.
- **3** Sakatu tekla finkoa **deia** hasteko.
- **4** Deia amaitzeko, sakatu tekla  $finkoa$   $\odot$ .

**IRADOKIZUNA:** Nazioarteko dei bat egiteko + sartzeko, luze sakatu $\overline{\mathsf{I}^{\mathsf{o}_+}}$  tekla.

**OINARRIZKO EZAUGARRIAK** OINARRIZKO EZAUGARRIAK

22

#### **IRADOKIZUNA:** Sakatu blokeatzeko/desblokeatzeko tekla ukipen-pantaila blokeatzeko eta, hala, nahi gabe deirik ez egiteko.

**IRADOKIZUNA:** Deia martxan dela teklatura joateko, sakatu tekla finkoa  $\blacksquare$ .

**IRADOKIZUNA:** Ukitu desblokeatzeko. Pantaila desblokea dezakezu segundo batzuez botoia ukituta, lanerako prest egon arte, edo Desbloquear tekla sakatuta fi.

**IRADOKIZUNA:** Mezu bat bidali edo kontaktu bat bila dezakezu **E** ukituta.

### **Contactos aukeratik deitzea**

- **1** Pantaila inaktiboan, ukitu agenda irekitzeko.
- **2** Sartu deitu nahi duzun kontaktuaren lehenbiziko letrak.
- **3** Zerrendan, ukitu deitu nahi duzun kontaktua, eta, zenbaki bat baino gehiago badaude gordeta, hautatu nahi duzuna.
- **4** Ukitu &

**IRADOKIZUNA:** Deitzeko pantailan bila ditzakezu kontaktuak. Ukitu  $\Box$ eta hautatu **Ir a contactos.** Mugitu kontaktuetan edo sartu zenbaki baten lehen digituak zerrenda mugatzeko.

#### **Dei bati erantzutea edo ez onartzea**

Telefonoak jotzen badu, sakatu tekla finkoa  $\bigcap$ edo ukitu  $\mathcal G$  deiari erantzuteko.

Sakatu (※ txirrina isilarazteko. Hori oso erabilgarria da, adibidez, bilera batean Silencio profila jartzea ahaztu bazaizu. Ukitu tekla finkoa edo  $\mathbf{\mathsf{K}}$  sarrerako dei bat ez onartzeko.

# Deiak

### **Sarrerako deien aukerak**

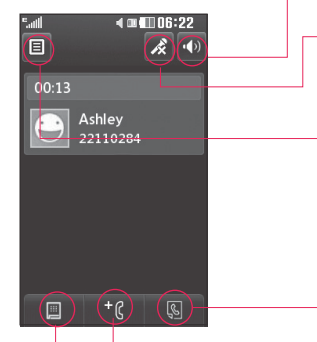

**IRADOKIZUNA:** Aukera-zerrenda batean edo kontaktu-zerrendan mugitzeko, ukitu ikusten den azken elementua, eta lerratu pantailan atzamarra gorantz. Zerrenda gora joango da, elementu gehiago ikus daitezen.

Bozgorailua: ukitu (b) telefonoa bozgorailuarekin aktibatzeko.

- **Isilik:** ukitu **k** mikrofonoa itzaltzeko, zurekin hizketan ari den pertsonak entzun ez zaitzan.
- **Aukerak**: hautatu sarrerako deien aukera gehigarrien zerrendako aukeretako bat; horien artean dago **Ir a mensajes**, zure mezuak kontsultatzeko, eta **Ir a contactos**, dei bat martxan dela kontaktuak gehitzeko edo bilatzeko. Puntu horretan ere amai dezakezu deia, **Cancelar llamada** ukituta.
- **S** Deia martxan dela kontaktuak bilatzeko balio du.
- <sup>+</sup>  $\beta$  Deira beste pertsona bat gehitzeko balio du.
- **E Zenbakizko teklatu bat** irekitzeko eta zenbakiaukerak dituzten menuetan nabigatzeko balio du. Adibidez, dei-zentroetara edo beste zerbitzu telefoniko automatizatu batzuetara deitzean.

### **Deiaren bolumena doitzea**

Dei bat martxan dela bolumena doitzeko, erabili telefonoaren ezkerreko aldeko goranzko eta beheranzko botoia.

### **Markatze lasterra**

Maiz erabiltzen duzun kontaktu bat eslei diezaiokezu markatze lasterreko zenbaki bati.

- 1 Pantaila inaktiboan, ukitu **Ra**, eta  $\left| \right|$ , gero,  $\left| \right|$ .
- **2** Ahots-postontzia ezarrita dago 1 markaketa lasterreko aukeran, eta ezin da aldatu. Ukitu beste edozein zenbaki markaketa lasterreko kontaktu bati esleitzeko.
- **3** Kontaktuen agenda irekiko da. Hautatu zer kontakturi esleitu nahi diozun zenbakia, dagokion telefono-zenbakia behin ukituta.

Kontaktu bat bilatzeko, ukitu bilatzeko koadroa eta sartu izenaren lehen letra.

### **Bigarren deia egitea**

- $\blacksquare$  Lehen deian, ukitu  $\blacksquare$  eta hautatu zer zenbakitara deitu nahi duzun.
- **2** Markatu zenbakia edo bilatu kontaktua (ikus **Deitzea**, 23. orrialdean, informazio gehiago eskuratzeko).
- **3** Sakatu tekla deia egiteko.
- **4** Bi deiak agertuko dira deiaren pantailan. Lehen deia blokeatu egingo da, eta zain jarri.
- **5** Dei batetik bestera joateko, ukitu eta hautatu **Alternar llamada** edo sakatu zain dagoen deiaren zenbakia.

**0101**

**6** Dei bati edo biei amaiera emateko, ukitu **eta Todos, Retenida** edo **Activa** sakatu ondoren **Fin** aukeratu

**IRADOKIZUNA:** Deiak konbinatu daitezke; horretarako, hautatu **Aceptar** eta, ondoren, **Unirse**. Egiaztatu sare-hornitzaileak multikonferentziak onartzen dituela.

**OHARRA :** egindako dei bakoitza kobratu egingo da.

### **DTMF desaktibatzea**

**OINARRIZKO** OINARRIZKO EZAUGARRIAK DTMF funtzioaren bidez, zenbakizko komandoak erabiliz deien menu automatizatuetan nabiga daiteke. Lehenespenez aktibatuta dago EZAUGARRIAK DTMF. Deia egin bitartean desaktibatzeko (adibidez, zenbaki bat idazteko), ukitu **e** eta hautatu **DTMF desactivado.**

### **Deien erregistroak ikustea**

**IRADOKIZUNA:** Aukera-zerrenda batean mugitzeko, ukitu ikusten den azken elementua, eta lerratu pantailan atzamarra gorantz. Zerrenda gora joango da, elementu gehiago ikus daitezen.

Ukitu 32, hautatu k, eta, ondoren, ukitu **ka** 

Hautatu zer ikusi nahi duzun:

**Guztiak:** egindako dei guztien zerrenda (jasoak eta galduak). **Markatuak:** deitu duzun zenbakien zerrenda bistaratzen da. **Jasotakoak:** deitu dizuten zenbakien zerrenda bistaratzen da. Galduak: <sup>2</sup> dei galduen zerrenda bistaratzen da.

**IRADOKIZUNA:** Edozein deierregistrotatik, ukitu **e** eta hautatu **Eliminar todo**, gordetako elementu guztiak ezabatzeko.

**IRADOKIZUNA:** Ukitu deierregistroko banakako edozein sarrera, horren data, ordua eta iraupena ikusteko.

### **Deien desbideratzea erabiltzea**

- **1** Ukitu 品, hautatu ※ eta, ondoren, hautatu
- **2** Ukitu **Desvío de llamadas**
- **3** Aukeratu dei guztiak desbideratzea, linea okupatua dagoenean, erantzunik ez dagoenean edo hitz egin ezin duzunean, eta ukitu **Activar.**
- **4** Idatzi deiak zein zenbakitara desbideratzea nahi duzun.
- **5** Ukitu **Solicitar**, funtzio hori aktibatzeko.

**OHARRA :** deien desbideratzea erabiltzetik eratorritako gastuak ordaindu egin behar dira. Informazio gehiago izateko, jarri harremanetan zure zerbitzu-hornitzailearekin.

**IRADOKIZUNA:** Deien desbideratze guztiak desaktibatzeko, **Desvío de llamadas** menuan hautatu **Desactivar todo**

#### **Deien murrizketa erabiltzea**

- 1 Ukitu %, hautatu<sup>5</sup> ondoren, hautatu
- **2** Ukitu **Restricción de llamadas**
- **3** Hautatu sei aukera hauetako bat edo hainbat:

#### **Bidalitakoak**

**Nazioartekoak Nazioartekoak estatukoak izan ezik**

**Jasotakoak**

**Atzerrian jasotako deia**

**Guztia desaktibatu**

**0101**

## Deiak

**4** Sartu deiak murrizteko pasahitza. Galdetu sare-operadoreari zerbitzu honi buruz.

**IRADOKIZUNA:** Hautatu **Números de marcación fija,** zure telefonotik deitzeko zenbaki-zerrenda bat aktibatu eta konpilatzeko. Operadoreak emandako PIN2 kodea behar duzu. Markaketa finkoko zerrenda sortzen baduzu, zerrenda horretako zenbakietara bakarrik deitu ahal izango da telefonotik.

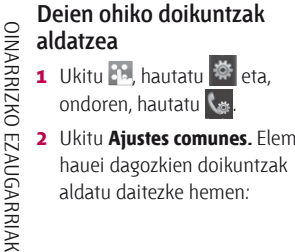

**2** Ukitu **Ajustes comunes.** Elementu hauei dagozkien doikuntzak aldatu daitezke hemen:

**Llamada rechazada:** Lerratu etengailua **Activo** posiziora, baztertutako deien zerrenda nabarmentzeko. Dei guztiak, kontaktu zehatzak edo erregistratu gabeko zenbaki nahiz taldeak (agendan ez daudenak) hautatzeko, ukitu testu-laukia. Ukitu **Guardar,** konfigurazioa aldatzeko.

**Bidali nire zenbakia:** hautatu hori, norbaiti deitzean zure zenbakia agertzea nahi baduzu.

**Rellamada automática:** aktibatzeko, lerratu etengailua ezkerrerantz, eta desaktibatzeko, lerratu eskuinerantz.

**Erantzuteko modua:** hautatu telefonoari nola erantzun, bidalketateklarekin ala edozein teklarekin.

**Minutuen abisua:** aktibatzeko, lerratu etengailua ezkerrerantz; deiak iraun bitartean, minuturo tonu bat entzungo duzu.

**BT Erantzuteko modua:** hautatu **Manos Libres**, Bluetooth aurikularra erabiliz erantzuteko deiari, edo hautatu **Teléfono**, deiari erantzuteko telefonoaren tekla bat sakatzeko. **Zenbaki berria gorde:** hautatu **Sí** zenbaki bat gordetzeko.

**IRADOKIZUNA:** Aukera-zerrenda batean mugitzeko, ukitu ikusten den azken elementua, eta lerratu pantailan atzamarra gorantz. Zerrenda gora joango da, elementu gehiago ikus daitezen.

OINARRIZKO EZAUGARRIAK

## Kontaktuak

### **Kontaktuak bilatzea**

Kontaktua bilatzeko bi era daude:

#### **Pantaila inaktibotik**

- **1** Pantaila inaktiboan, ukitu agenda irekitzeko. Hautatu zure zerrendatik deitu nahi duzun kontaktua.
- **2** Ukitu **b** edo sakatu tekla finkoa deiari ekiteko.

#### **Menu nagusitik**

- 1 Ukitu **32**, hautatu **4**.
- **2** Ukitu **...**
- **3** Kontaktuen zerrenda ikusiko duzu; letra bat gordetzen baduzu, hasierako letra hori duen lehen hitzeraino lerratuko da.

30

### **IRADOKIZUNA:** Lauki zuria sakatuz gero, teklatu alfabetikoa bistaratzen da.

#### **IRADOKIZUNA:** Kontaktu-

zerrenda batean mugitzeko, ukitu ikusten den azken elementua, eta lerratu pantailan atzamarra gorantz. Zerrenda gora joango da, elementu gehiago ikus daitezen.

### **Kontaktu berri bat gehitzea**

- 1 Pantaila inaktiboan, ukitu **k**, eta hautatu **Añadir contacto.**
- **2** Hautatu kontaktua **Terminalean ala SIM**ean gorde nahi duzun.
- **3** Sartu kontaktu berriaren izenabizenak. Ez da beharrezkoa biak sartzea, baina bietako bat aukeratu behar da.
- **4** Kontaktu bakoitzari bost zenbakiraino eslei diezazkiokezu. Sarrera bakoitzak hauetako bat du aurrez konfiguratua: **Móvil, Particular, Oficina, Localizador, Fax, VT eta General.**  Amaitutakoan, sakatu **Cerrar.**
- **5** Helbide elektroniko bat gehitzea.
- **6** Esleitu kontaktua talde bati edo gehiagori. Hautatu hauetako bat: **Ningún grupo, Familia, Amigos, Trabajo, Colegio** edo **VIP.**
- **7** Aukera hauetako bat ere gehitu dezakezu: **Tono de llamada, Cumpleaños, Aniversario, Página de inicio, Dirección particular, Nombre de empresa, Profesión, Dirección de empresa eta Notas.**
- **8** Sakatu **Guardar** kontaktua gordetzeko.

## **IRADOKIZUNA:** Zure kontaktuentzat talde

pertsonalizatuak sor ditzakezu; horretarako, ikus **Talde bat sortzea**, 33. orrialdean.

#### **Kontaktuen aukerak**

Gauza asko egin daitezke kontaktu bat ikustean. Hona hemen aukera-menura sartzeko eta hura erabiltzeko modua:

- **1** Erabili nahi duzun kontaktua. Kontsultatu **Kontaktuak bilatzea**, 31. orrian.
- **2** Zuzenean hemendik deitu edo mezu bat bidal dezakezu.
- **3** Sakatu<sup>**a**</sup> aukera-zerrenda irekitzeko.

**Editar:** kontaktuari buruzko edozein xehetasun aldatzeko balio du.

**Borrar:** kontaktua ezabatzeko balio du. Ukitu Sí ziur bazaude. **0101**

## Kontaktuak

#### **Copiar o Mover a la SIM/ Teléfono:**

SIM txartelera edo telefonora mugitzea edo kopiatzea hautatzeko balio du, gordetako kontaktuaren hasierako kokalekuaren arabera.

**Enviar tarjeta de visita:** beste pertsona bati kontaktuaren xehetasunak bisita-txartel gisa bidaltzeko aukera ematen du. Hautatu nola bidali nahi duzun, **SMS, MMS, Email** edo **Bluetooth.**

#### **IRADOKIZUNA: Enviar mensaje:**

kontaktuari mezu bat bidaltzeko balio du. Kontaktuak helbide elektronikoa badu, hautatu mezu elektroniko bat edo SMS/MMS bat bidali nahi duzun. Ikus 36. orrialdea, mezuak bidaltzeari buruzko informazio gehiago eskuratzeko.

### **Talde bat sortzea**

- 1 Ukitu **38**, eta hautatu **4**.
- **2** Ukitu **K**, eta, ondoren, hautatu **Grupos.**
- $3$  Ukitu  $.$
- **4** Hautatu **Añadir grupo.**
- **5** Sartu izen bat talde berriarentzat. Taldeari txirrin-tonu bat ere eslei dakioke.
- **6** Ukitu **Guardar.**

**OHARRA :** talde bat ezabatzen bada, talde horri esleitutako kontaktuak ez dira galduko; kontaktuen agendan biltegiratuak jarraituko dute.

#### **IRADOKIZUNA:** Lehendik

dagoen talde bat edita dezakezu nabarmendu eta ukituta  $\blacksquare$ Hautatu zure kontaktuetako bat taldera sartzea, taldeari tonu bat esleitzea, taldearen izena aldatzea edo taldea ezabatzea.

#### **Kontaktuen doikuntzak aldatzea**

Kontaktuen doikuntzak egokitu ditzakezu, agenda zuk nahi bezala erabiltzeko.

**IRADOKIZUNA:** Aukera-zerrenda batean mugitzeko, ukitu ikusten den azken elementua, eta lerratu pantailan atzamarra gorantz. Zerrenda gora joango da, elementu gehiago ikus daitezen.

- 1 Pantaila inaktiboan, ukitu **PH**, eta gero hautatu
- **2** Ukitu **C**, eta hautatu **Ajustes**.
- **3** Hemen doikuntza hauek alda ditzakezu:

#### **Kontaktuen zerrendako**

**doikuntzak:** aukeran ematen du **Teléfono eta SIMean** gordetako kontaktuak ikusi edo bietako batean bakarrik ikusi (**Teléfono**n bakarrik edo **SIM**ean bakarrik).

Aukeran duzu, halaber, lehenbizi kontaktu baten izena edo abizena erakustea. **Kontaktuak sinkronizatzea:** zerbitzarira konektatzeko aukera ematen du, kontaktuak sinkronizatzeko Ikus **Kontaktuak sinkronizatzea,** 107. orrialdean. **Copiar:** SIM txarteleko kontaktuak telefonora kopiatzeko nahiz alderantzizkoa egiteko aukera ematen du. Aukeratu banan bana egitea ala denak batera egitea nahi duzun. Banan bana egitea aukeratzen baduzu, kontaktu bakoitza hautatu behar duzu, banaka kopiatzeko. **Mover:** Copiar funtzioa bezala dabil, baina kontaktua, eraman den tokian bakarrik gordeko

da. Hala, SIMeko kontaktu bat telefonora eramanez gero, SIM memorian ezabatu egingo da. OINARRIZKO EZAUGARRIAK OINARRIZKO EZAUGARRIAK | %

OINARRIZKO EZAUGARRIAK

OINARRIZKO EZAUGARRIAK

## Kontaktuak Mezuak Mezuak Mezuak Mezuak Mezuak Mezuak Mezuak Mezuak Mezuak Mezuak Mezuak Mezuak Mezuak Mezuak M

#### **Enviar todos los contactos por**

**Bluetooth:** zure kontaktu guztiak beste gailu batera bidaltzen ditu Bluetooth bidez. Aukera hori erabiltzeko, Bluetooth funtzioa aktibatu egin behar duzu. **Datuen segurtasun-kopia egitea:** Ikus **Segurtasun-kopiak egitea eta telefonoaren informazioa berrezartzea**, 106. orrialdean.

**Kontaktuak berrezartzea:** Ikus **Segurtasun-kopiak egitea eta telefonoaren informazioa berrezartzea**, 106. orrialdean. **Kontaktuak ezabatzea:** Kontaktu guztiak ezabatzeko Ukitu Sí, agenda garbitu nahi baduzu.

#### **Informazioa ikustea**

- 1 Pantaila inaktiboan, ukitu **83**, eta gero hautatu
- **2** Ukitu **K** eta hautatu **Información**.
- **3** Hemen, zure **markatze-zerbitzuko zenbakiak,** zure **zenbaki pertsonala, memoriari buruzko informazioa** (hutsik dagoen memoria-zatia) eta zure **bisitatxartela** ikus ditzakezu.

**IRADOKIZUNA:** Zuretzako bisitatxartela gehitu behar baduzu, hautatu **Añadir tarjeta de visita**, eta sartu zure xehetasun guztiak, beste kontaktuekin egin bezala. Amaitzeko, ukitu **Guardar**.

#### **Mezuak**

KP500 bidez, SMS, MMS eta posta elektronikoa konbinatzen dira menu intuitibo eta erraz batean. Mezuen zentroan sartzeko bi modu daude:

- 1 Ukitu | pantaila inaktiboan.
- 2 Pantaila inaktiboan, ukitu **eta**, eta gero hautatu  $\leftarrow$  eta aukeratu  $\sqrt{ }$ .

#### **Mezuak bidaltzea**

- **1** Ukitu **M** mezu berria hasteko.
- **2** Hemen, SMS edo MMS bat bidal dezakezu. Mezu elektronikoa bidaltzeko, ukitu **RR** pantaila inaktiboan, eta gero hautatu eta . Informazio gehiago nahi baduzu, begiratu 41. orrialdean.
- **3** Ukitu **Insertar** irudi, bideo, soinu edo txantilloi bat gehitzeko.

**4** Ukitu T(1) pantailaren goiko aldean, hartzailearen zenbakia sartzeko, eta ukitu bilaketaikonoa, agenda irekitzeko. Hainbat kontaktu gehitu daitezke. Ukitu **Enviar,** prest dagoenean.

 **OHARRA:** Testu-mezua bidalitako pertsona bakoitzeko (per 1 page) ordaindu behar duzu.

*C* OHARRA: SMS bati irudi. bideo edo soinu bat gehituz gero, automatikoki MMSa bihurtuko da eta dagokion kostua ordaindu behar duzu.

**IRADOKIZUNA:** Erantzun azkarra: hautatutako mezuari erantzun azkarra emateko aukera eskaintzen du, txantiloi bat erabilita.

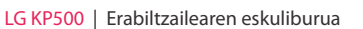

OINARRIZKO EZAUGARRIAK

35

**0101**

#### **Testua idaztea**

Testua sartzeko bost modu daude:

zenbaki-teklatua, teklatua, esku hutsez idazteko pantaila, esku hutsez idazteko koadroa eta eskuz idazteko koadro bikoitza.

Idazteko metodoa hautatzeko, ukitu eta **Método entrada.**

Pantaila behin sakatzen baduzu, teklatua agertzen da.

 Ukitu ikono hau T9 testu prediktiboa sartzeko modua aktibatzeko.

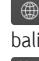

36

OINARRIZKO EZAUGARRIAK

OINARRIZKO EZAUGARRIAK

 Idazteko hizkuntza hautatzeko balio du.

123 Ukitu ikono hau zenbakiteklatuaren, sinboloen eta testuen artean mugitzeko.

Erabili <sup>1</sup>, testua sartzeko modu guztietan (adibidez, maiuskulak edo minuskulak) teklatu-modu batetik bestera mugitzeko.

### **T9 prediktiboa**

T9 moduan,  $T9 \degree$ ikusiko duzu. T9 moduak hiztegi integratu bat erabiltzen du; hiztegi horrek erabiltzaileak idazten dituen hitzak ezagutzen ditu, ukitzen dituen teklasekuentzien arabera. Ukitu letrari lotutako zenbaki-tekla, eta, ondoren, hiztegiak erabili nahi duzun hitza aurreikusiko du.

Adibidez, ukitu 8,3,5,3,3,6,6, 6, "teléfono" idazteko.

## **Eskuzko Abc**

Abc moduan, <sup>19</sup> ikusiko duzu. Abc moduan tekla behin baino gehiagotan ukitu beharko duzu letra bat sartzeko. 'hielo' idazteko, adibidez, ukitu 4 bi aldiz, 4 hiru aldiz, 3 bi aldiz, 5 hiru aldiz eta 6 hiru aldiz.

### **Teklatua**

Teclado moduan, pantaila kokapen horizontalera aldatzen da, eta teklatu osoa bistaratzen da.

Ukitu letra bakoitza zure mezua idazteko, eta sakatu maiuskuletara pasatzeko.

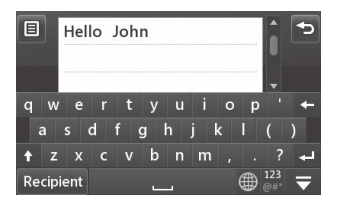

#### **IRADOKIZUNA:** Teclado moduak

ondoren idatziko duzuna aurreikusi eta bistaratzen du. Aurretik sartutako esaldien arabera aurreikusten dira hitz horiek. Iradokitako hitzak erabili nahi ez badituzu, jarraitu hitz berriak idazten. Iradokitako hitzak erabili nahi badituzu, ukitu zuriune-barra, berresteko.

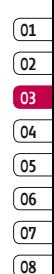

#### **Eskuzko idazketa ezagutzea (esku hutsezkoa)**

Escritura manuscrita moduan, zuk pantailan idazten duzu, eta KP 500ek idatzitakoa mezu bihurtzen du. Hautatu **Pantalla** edo **Cuadro**, zeuk nahiago duzun ikuspegia.

#### **IRADOKIZUNA:**

Baliteke modu horretan bolaluma bat erabiltzea errazagoa izatea. Hala bada, ez ahaztu pantaila arin sakatu behar duzula, kaltetu ez dadin.

Arkatzaren trazuak letra, zenbaki edo bestelako karaktere bihurtzen ditu eskuzko idazketa ezagutzeko metodoak, eta karaktere horiek testu gisa erakusten ditu. Eskuzko idazketaren ezagutza testua idatz daitekeenean soilik egoten da aktibo.

**Oharra:** letra gehienak hainbat idazkera-estilorekin idatz daitezke. Kontsultatu taula hauek. Pantailako posizioaren arabera idatziko dira letra maiuskulak edo minuskulak, baina estiloa ez da horren araberakoa izango.

## **Alfabetoa**

Letra larrien modua hautatzen baduzu (ABC), idazten duzuna letra larriz sartuko da, bai eta letra xehez idazten baduzu ere, eta alderantziz.

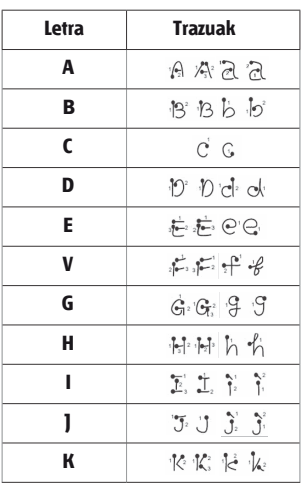

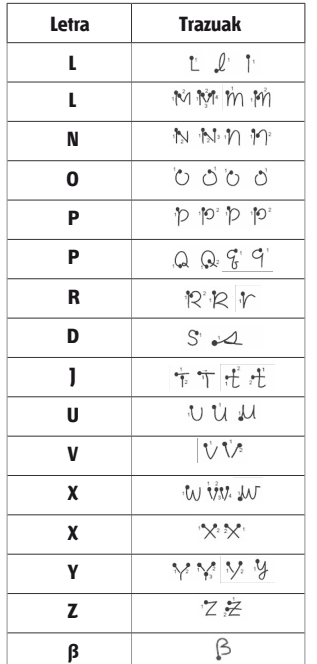

**0101**

OINARRIZKO EZAUGARRIAK

OINARRIZKO EZAUGARRIAK

### **Zenbakiak**

Zenbakiak geziaren gainean idazten dira.

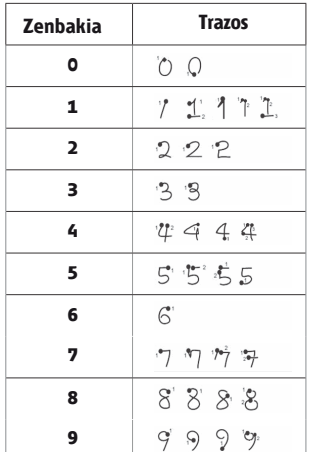

#### **Posta elektronikoa konfiguratzea**

Mugitzen ari zarela ere harremanetan jarrai dezakezu, KP500ekin zure posta elektronikoa erabilita. Azkar eta erraz defini daiteke POP3 edo IMAP4 postakontu bat.

**IRADOKIZUNA:** Aukera-zerrenda batean mugitzeko, ukitu ikusten den azken elementua, eta lerratu pantailan atzamarra gorantz. Zerrenda gora joango da, elementu gehiago ikus daitezen.

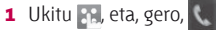

- **2** Hautatu  $\bowtie$ , eta, gero, joan **Ajustes**-era.
- **3** Ukitu **Email**, eta, ondoren, **Cuentas Email.**
- **4** Ukitu **Nueva cuenta.**

**5** Konfigurazio-laguntzaileak mezu elektronikoaren doikuntzak konfiguratzen lagunduko dizu.

**Dirección correo:** idatzi helbide elektronikoa.

**Pasahitza:** idatzi kontuaren pasahitza.

**Erabiltzaile-izena:** sartu zure posta elektronikoko hornitzaileak esleitutako erabiltzaile-izena.

**Tipo de buzón:** hautatu zure posta elektronikoa transferitzeko erabiliko den Interneteko protokolo-mota, IMAP edo POP3.

**Mezuak hartzeko zerbitzaria:** 

sartu IP helbidea edo sarrerako posta-zerbitzaria (POP3 edo IMAP4).

**Servidor correo saliente:** idatzi IP helbidea edo irteerako postazerbitzaria (SMTP). Sarrerako postaren zerbitzari bera izan daiteke.

#### **Autenticación SMTP:** aktibatu SMTP kautotzea irteerako

zerbitzariak erabiltzaile-izena eta pasahitza eskatzen baditu mezu elektroniko bat bidaltzeko.

**Nombre cuenta:** idatzi postontziaren kontu-izen gisa agertuko den izena.

Kontua definitu ondoren, Email karpetaren kontu-zerrendan agertuko da.

**6** Doikuntzak egiazta eta edita ditzakezu kontua zerrendan hautatuta. Kontua sortzean automatikoki bete ziren doikuntza gehigarriak ere egiazta ditzakezu.

**Dirección de respuesta:** idatzi erantzuteko helbide elektronikoa.

OINARRIZKO EZAUGARRIAK

OINARRIZKO EZAUGARRIAK

**0101**

#### **Tamaño máximo de recibo:**

hautatu mezu elektronikoen tamaina (gehienez, 1 MB).

**Guardar correo enviado:** aukera ematen du bidalitako mezuak gordetzeko, beti ere postontzia IMAP4 bada. Postontzia POP3 denean, mezuak beti gordetzen dira.

**Punto de acceso:** hautatu Interneteko sarbide-puntu bat.

#### **Recuperación automática:**

aukera ematen du mezu elektroniko berriak automatikoki berreskuratzeko.

**Configuración avanzada:** aukera ematen dizu konfigurazio aurreratua erabiltzeko.

42

**Núm. puerto SMTP:** normalean 25a izaten da. **SMTPTLS/SSL:**  aukera ematen du irteerako zerbitzarirako SSL erabiltzeko.

#### **Puerto servidor entrante:**

normalean 110 ezarrita dago POP3 kontuetan, eta IMAP4 kontuetan, berriz, 143. **TLS/SSL entrante:** aukera ematen du sarrerako zerbitzarirako TLS/SSL erabiltzeko.

**Nombre de usuario SMTP:** sartu SMTP erabiltzaile-izena.

**Contraseña SMTP:** sartu SMTP pasahitza.. **APOP conexión segura:** Aukera ematen dizu POP3 konturako APOP konexio segurua aktibatzeko. IMAP4 kontuetan desaktibatuta dago beti aukera hori.

**7 Activar** ukituz, lehenetsitako posta elektronikoko kontua alda dezakezu.

#### **Posta elektronikoa berreskuratzea**

Mezu berriak dauden ikusteko, kontua ikus dezakezu (eskuz edo automatikoki). Ikus "Posta elektronikoaren doikuntzak aldatzea", 45. orrialdean, automatikoki egiteko. Eskuz egiteko:

- **1** Ukitu  $\mathbb{E}^{\mathbb{H}}$ , eta, ondoren, hautatu  $\epsilon$  eta  $\mathbb{M}$ .
- **2** Ukitu **Buzón de correo.**
- **3** Ukitu erabili nahi duzun kontua, eta, ondoren, ukitu **.**
- **4 Recuperar** hautatuz gero, KP500 zure posta-kontura konektatu eta mezu berriak berreskuratuko dituzu.

**Mezu elektroniko bat bidaltzea kontu berri baten bidez**

- **1 Comunicación menuan Nuevo correo ukituz gero,** mezu elektroniko berria zabalduko da.
- **2** Sartu hartzailearen helbidea eta idatzi zure mezua. Irudia, bideoak, soinuak eta bestelako artxiboak erantsi ditzakezu.
- **3** Mezu elektronikoa bidaltzeko, ukitu **Enviar.**

**IRADOKIZUNA: Word, Excel,** PowerPoint eta PDF fitxategiak kargatu ditzakezu KP500 gailuan, eta joan-etorria egin bitartean kontsultatu.

**0101**

#### **Posta elektronikoaren doikuntzak aldatzea**

Posta elektronikoaren doikuntzak nahi bezala alda ditzakezu.

**IRADOKIZUNA:** Aukera-zerrenda batean mugitzeko, ukitu ikusten den azken elementua, eta lerratu pantailan atzamarra gorantz. Zerrenda gora joango da, elementu gehiago ikus daitezen.

- 1 Ukitu **PH**, eta, ondoren, hautatu  $C$  eta  $M$ .
- **2** Ukitu **Ajustes** eta **Email,** gero doikuntza hauek egokitu ahal izateko:

## **Permitir email de respuesta:**

Irakurri dela jakinarazteko mezuak bidaltzeko.

**Permitir email de respuesta:**  irakurri dela jakinarazteko mezuak eskatzeko.

44

OINARRIZKO EZAUGARRIAK

OINARRIZKO EZAUGARRIAK

**Intervalo recuperación:** aukera ematen du KP500 telefonoak mezu elektroniko berriak zein maiztasunekin begiratuko dituen hautatzeko.

**Cantidad a recuperar:** aukera ematen du berreskuratu nahi diren mezuen kopurua hautatzeko.

**Incluir mensaje en Reenv. y Resp.:** aukera ematen du jatorrizko mezua erantzunean sartu ala ez erabakitzeko.

**Incluir archivo adjunto:** aukera ematen du erantzunetan jatorrizko fitxategia eransteko.

#### **Recuperación automática en itinerancia**

Recuperación automática en itinerancia aukera ematen du atzerrian zaudenean zure mezuak automatikoki berreskuratzeko (roaming).

**IRADOKIZUNA:** El coste de recuperación de correos electrónicos puede aumentar cuando se encuentre en itinerancia. Informazio gehiago eskuratzeko, kontsultatu sareoperadorea.

**Notificación de nuevo email:**  aukera ematen du mezu elektroniko berriak iristean jakinarazteko. **Firma:** aukera ematen du mezu elektronikorako sinadura sortu eta funtzio hori aktibatzeko. **Prioridad:** mezu elektronikoen lehentasun-maila ezar dezakezu.

### **Mezuen karpetak**

KP500 telefonoan erabilitako karpeten egitura ezagutuko du, oso intuitiboa baita.

**Bandeja de entrada:** Jasotako mezuak sarrerako ontzian gordetzen dira. hor, mezuak ikusi, ezabatu eta abar egin dezakezu. Informazio gehiago nahi baduzu,

#### ikus **Mezuak administratzea**

**Buzón de correo:** KP500 telefonoan jasotzen dituzun mezu elektroniko guztiak postontzian sartuko dira.

**Borradores:** mezu bat idazten bukatzeko astirik izan ez baduzu, ordura arte idatzitakoa gorde dezakezu.

**Bandeja de salida:** mezuak bidali bitartean, karpeta horretan gordetzen dira behin behinik.

![](_page_22_Figure_25.jpeg)

**Elementos enviados:** bidalitako mezu guztiak karpeta honetan gordetzen dira.

**Nire karpetak:** mezuak gordetzeko karpeta berriak sor ditzakezu.

#### **Mezuak administratzea**

Mezuak administratzeko, Recibidos karpeta erabil dezakezu.

**IRADOKIZUNA:** Aukera-zerrenda batean mugitzeko, ukitu ikusten den azken elementua, eta lerratu pantailan atzamarra gorantz. Zerrenda gora joango da, elementu gehiago ikus daitezen.

- **1** Ukitu **89**, eta, ondoren, hautatu  $\epsilon$  eta  $\mathbf{M}$ .
- **2** Hautatu **Bandeja de entrada.**
- **3** Ukitu **E**, eta, gero, funtzio hauetako bat hautatu:

46

OINARRIZKO EZAUGARRIAK

OINARIZKO EZANGARAK

**Eliminar:** hautatutako mezuak ezabatzeko.

**Crear nuevo mensaje:** mezu edo mezu elektroniko berri bat idazteko.

**Mover a mis carpetas:** mezua **Mis carpetas** karpetara eraman dezakezu.

**Filtro:** Jasotako mezuak mezumotaren arabera ikus ditzakezu. Aukera honekin, SMS eta MMS mezuak taldeka gordetzen dira.

**Eliminar todos:** mezu guztiak ezabatzeko.

**Sin espacio para mensaje USIM** mezua azaltzen bada, mezu batzuk kendu beharko dituzu sarrerako ontzitik. **Sin espacio para mensajes**  mezua azaltzen bada, mezu batzuk ezabatu beharko dituzu, memorian tokia egiteko.

#### **Txantiloiak erabiltzea**

Sarrien bidaltzen dituzun SMS eta MMS mezuen txantiloiak sor ditzakezu. Telefonoak baditu txantiloi batzuk, eta horiek ere edita ditzakezu, nahi izanez gero.

- **1** Ukitu  $\bowtie$  , eta, ondoren, hautatu **Plantillas, Comunicación** menuan.
- **2** Hautatu **Plantillas de texto** edo **Plantillas multimedia.** Ondoren, ukitu plantillekin **Añadir nueva, Eliminar o Eliminar todas**  egiteko.
- **3** Ukitu **Añadir plantilla,** txantiloi berria sortzeko.
- **4** Zerrendan hautatutako txantiloia ikusieta editatu dezakezu, ikuspegi xehatuko pantaila ukituz.

### **Aurpegierak erabiltzea**

Alaitu zure mezuak, aurpegierak erabiliz. Telefonoak baditu aurpegiera ospetsuenak.

- **1** Ukitu  $\bowtie$ , eta, ondoren, hautatu **Emoticonos, Comunicación** menuan.
- **2** Ukitu **a** aurpegierekin **Añadir nuevo. Eliminar** o **Eliminar todos**  egiteko.

#### **Testu-mezuen doikuntzak aldatzea**

KP500en mezuen doikuntzak aurrez ezarrita daude; beraz, hasierahasieratik bidal daitezke mezuak. Doikuntzak nahi bezala alda ditzakezu.

**IRADOKIZUNA:** Aukera-zerrenda batean mugitzeko, ukitu ikusten den azken elementua, eta lerratu pantailan atzamarra gorantz. Zerrenda gora joango da, elementu gehiago ikus daitezen.

OINARRIZKO EZAUGARRIAK OINARRIZKO EZAUGARRIAK

48

Ukitu  $\bowtie$  eta, ondoren, hautatu **Ajustes, Comunicación** menuan. Hautatu **Testu-mezua.** Elementu hauetan aldaketak egin ditzakezu:

**SMS zentroa:** mezu-zentroaren xehetasunak idazteko balio du. **Informe de entrega:** aukera ematen du, etengailua ezkerrera lerratuta, zure mezua egoki bidali den egiaztatzeko.

**Periodo de validez:** aukera ematen du zure mezuak zenbat denbora egongo diren mezu-zentroan hautatzeko.

**Tipos de mensajes:** aukera ematen du testua **Texto, Voz, Fax, X.400** edo **Email** bihurtzeko.

**Codificación de caracteres:** aukera ematen du karaktereen kodetzea aukeratzeko. Horrek eragina du mezuaren tamainan, eta, ondorioz, datuen transmisioaren kostuan ere bai.

**Enviar texto largo como:** aukera ematen du SMS anitz gisa edo MMS gisa bidaltzeko.

#### **Multimedia-mezuen doikuntzak aldatzea**

KP500en mezuen doikuntzak aurrez ezarrita daude; beraz, hasierahasieratik bidal daitezke mezuak. Doikuntzak nahi bezala alda ditzakezu. Ukitu **33.** hautatu **k**eta, ondoren, ukitu . Hautatu **Ajustes**  eta **Mensaje multimedia.** Elementu hauetan aldaketak egin ditzakezu: **Modo de recuperación: Red doméstica** edo **Red de itinerancia** 

hautatzeko aukera ematen du. Gero Manual hautatzen baduzu, MMS mezuen jakinarazpenak soilik jasoko dituzu; gero, zeuk erabakiko duzu osorik deskargatu nahi dituzun ala ez.

**Informe de entrega:** entregatzearen txostenak baimendu eta/edo eskatu nahi dituzun hautatzeko balio du.

**Informe de lectura:** hautatu irakurri izanaren jakinarazpenak onartu edo bidali nahi dituzun.

**Prioridad:** MMSen lehentasun-maila hauta dezakezu.

**Período de validez:** mezua mezuzentroan biltegiratuta zenbat denboraz egongo den hautatzeko.

**Duración diapositiva:** diapositibak pantailan zenbat denboraz egongo diren hautatzeko balio du.

**Modo de creación:** mezu-modua hautatzeko aukera ematen du.

**Hora de entrega:** mezu bat bidaltzeko zenbat denbora falta den hautatzeko balio du.

**Centro MMS:** mezu-zentroaren xehetasunak idazteko balio du.

![](_page_24_Figure_23.jpeg)

OINARRIZKO EZAUGARRIAK

OINAREIXKO ENACOAREIXK

## Mezuak Kamera

#### **Beste doikuntza batzuk aldatzea**

Ukitu  $\vee$ , eta, ondoren, hautatu **Ajustes, Comunicación** menuan. **Buzón de voz:** ukitu **a** ahotspostontziko zerbitzu bat gehitzeko. Jarri harremanetan zure sareoperadorearekin eskaintzen dituen zerbitzuei buruzko informazio gehiago eskuratzeko.

#### **Mensaje de servicio:** zerbitzu-

mezuak jaso edo blokeatu nahi dituzun hautatzeko balio du. Mezuen segurtasuna ere ezar dezakezu, bidaltzaile seguruen eta ez-seguruen zerrendak sortuta.

#### **Servicio de información:** jasotze-

egoera, hizkuntza eta beste zenbait doikuntza hautatzeko balio du.

### **Argazkiak azkar ateratzea**

- **1** Arin sakatu **D** tekla, telefonoaren eskuinean dagoena.
- **2** Kameraren bisorea agertuko da pantailan.
- **3** Telefonoa horizontalean dela, jarri lentea argazkia atera nahi diozun horri begira.
- **4** Jarri telefonoa aurreikuspenpantailan argazkia atera nahi diozun objektua ikusteko moduan.
- **5** Kamerak fokatzen duenean, irmo sakatu telefonoaren alboan dagoen **b**otoia edo pantailaren behealdeko koadro gorria, argazkia ateratzeko.

### **Argazkia atera ondoren**

Ateratako argazkia pantailan agertuko da. Irudiaren izena pantailaren behealdean agertuko da, eta, eskuinean, berriz, bost ikono egongo dira.

![](_page_25_Picture_17.jpeg)

 Ukitu ikono hau galerian mugitzeko.

 Ukitu ikono hau argazkia mezu gisa, mezu elektroniko gisa edo Bluetooth bidez bidaltzeko. Ikus 36. orrialdea mezuak bidaltzeko moduari buruzko informazio gehiago eskuratzeko, edo 121.a, Bluetooth bidez mezuak bola bidali eta jaso jakiteko.

Sakatu ikono hau argazkia editatzeko.

Ukitu ikono hau egin berri duzun argazkia pantailako irudi gisa jartzeko.

SORMENEZKO EZAUGARRIAK

SORMENEZKO EZAUGARRIAK

**02 03 04**

**06 07 08**

51

 Ukitu ikono hau egin berri duzun argazkia ezabatzeko, eta berretsi, **Sí** ukituta. Berriro bisorea agertuko da.

## Kamera

 Ukitu ikono hau berehala beste argazki bat ateratzeko. Aurretik ateratako argazkia gorde egingo da.

#### **Bisorea ezagutzea**

![](_page_26_Picture_3.jpeg)

**Doikuntzak:** ukitu ikono hau doikuntzen menua irekitzeko. Ikus **Konfigurazio aurreratua erabiltzea**, 62. orrialdean, informazio gehiago eskuratzeko.

**Kamera-modua:** kamera modua hautatzeko.

**Bideo-modua:** ukitu ikono hori **bideo** modura aldatzeko.

**Atzera:** ukitu aukera hori pantaila inaktibora itzultzeko.

#### **Galeria**

**Distira:** ikus **Kontrastea doitzea**, 62. orrialdean.

**Kliskatzeko modua** ikus **Argazkia ateratzeko modu bat hautatzea**, 54. orrialdean.

**Argazkiak ateratzea**

#### **Argazkia ateratzeko modu bat hautatzea**

- 1 Ukitu **2** eskuragarri dauden argazkia ateratzeko moduak irekitzeko.
- **2** Hautatu bi aukera hautako bat:
	- **Disparo normal:** aurrez ezarritako kliskatzeko modua da; ohiko moduan ateratzen ditu argazkiak, Argazkiak azkar ateratzea atalean deskribatzen den moduan.

**Disparo en ráfaga:** automatikoki 3, 6 edo 9 argazki bata bestearen atzetik oso azkar ateratzeko aukera ematen du.

#### **Kontrastea doitzea**

Kontrasteak irudi baten argitasunaren eta iluntasunaren arteko aldea definitzen du. Kontraste gutxiko irudi bat lausoa izango da; kontraste handikoa, berriz, garbiagoa.

![](_page_26_Picture_19.jpeg)

**2** Mugitu kontraste-adierazlea ezkerrerantz, irudi lausoagoa (esposizio gutxiagokoa) lortzeko; edo, bestela, eskuinerantz, irudi garbiagoa (kontraste handiagokoa) lortzeko.

**08**

**IRADOKIZUNA:** Aukerak agerrarazi ditzakezu pantaila ukituta. Segundo batzuk igarotzean desagertuko dira.

SORMENEZKO EZAUGARRIAK

SORMENEZKO EZAUGARRIAK

## Kamera

#### **Kliskatze jarraituko modua erabiltzea**

Etengabe kliskatzeko modua ezin hobea da mugitzen ari diren objektuei edo kirol-ekitaldiei argazkiak ateratzeko.

- 1 Ukitu **2** eskuragarri dauden argazkia ateratzeko moduak irekitzeko, eta hautatu **Disparo en ráfaga.**
- **2** Hautatu segida bakoitzean zenbat argazki atera nahi dituzun.
- **3** Jarri atera nahi duzun hori bisorean, eta sakatu argazkia ateratzeko botoia, argazki bat ohiko moduan atera behar bazenu bezala.
- **4** Kamerak 3, 6 edo 9 argazki egingo ditu, azkar-azkar.

SORMENEZKO EZAUGARRIAK

SORMENEZKO EZAUGARRIAK

54

#### **Konfigurazio aurreratua erabiltzea**

Bisorean, ukitu  $\tilde{\mathcal{E}}^{\mathcal{E}}_{\mathcal{S}}$ , konfigurazio aurreratuaren aukera guztiak irekitzeko.

![](_page_27_Picture_9.jpeg)

#### **Aurrebistaren doikuntzak**

**Tamaño:** argazkiaren neurria aldatzeko aukera ematen du, memorian espazio gutxiago hartzeko; kontaktu baterako neurri egokiarekin argazkiak ateratzeko aurrez ezarritako balioak hautatzeko ere balio du. Ikus **Irudiaren neurria aldatzea** atala, 57. orrialdean.

**Efecto de color:** hautatu kolore-tonu bat, egin nahi duzun argazkiari aplikatzeko. Ikus Kolore-efektu bat hautatzea, 57. orrialdean.

**Balance de blancos:** Auto, Incandescente, Soleado, Fluorescente edo Nublado aukerak daude.

**Modo noche:** leku ilunetarako egokia.

#### **Temporizador automático:**

Argazkia egiteko botoia sakatzen denetik argazkia egin aurreko unera arte dagoen denboratartea konfigura daiteke. Aukeratu denbora-tartea: **3 segundos, 5 segundos** edo **10 segundos.** Taldeko argazkietan zu zeu ere agertu nahi duzunerako egokia.

#### **Calidad:** aukera hauek dituzu: **Superfina, Fina eta Normal.** Zenbat

eta kalitate hobea izan, orduan eta garbiagoak aterako dira argazkiak; fitxategien tamaina, ordea, handiagoa izango da, eta argazki gutxiago gorde ahal izango dituzu memorian.

#### **Modo de visualización: Pantalla completa** edo **Imagen completa**

aukeratu daiteke. Pantalla moduan, baliteke irudia osorik ez ikustea.

#### **Otros ajustes**

**Memoria en uso:** argazkiak telefonoaren memorian edo kanpoko memorian gorde aukeratu dezakezu.

**Sonido obturador:** Obturadorearen hiru soinuetako bat hautatzeko.

**Pantalla con cuadrícula:** Aukera hauek dituzu: Desactivado, Cruz simple edo Cuadrícula de tres por tres.

![](_page_27_Figure_25.jpeg)

## Kamera

**Reiniciar configuración:** kameraren doikuntza guztiak berrabiarazteko.

**IRADOKIZUNA:** Cámara funtziotik ateratzean, lehenespenez duen konfigurazio osoa berriro ezarriko da, irudiaren tamaina eta kalitatea izan ezik. Behar duzun lehenetsi gabeko konfigurazioa berriro ezarri beharko duzu, koloretonua, adibidez. egiazta ezazu, argazkia egin aurretik.

**IRADOKIZUNA:** Doikuntzen menua bisorearen gainean bistaratuko da; horrela, koloredoikuntzak edo irudiaren kalitatea aldatzean, aldaketak ikusi ahal izango dituzu aurrebista-moduan, doikuntzamenuaren atzean.

SORMENEZKO EZAUGARRIAK

SORMENEZKO EZAUGARRIAK

56

#### **Irudiaren neurria aldatzea**

Zenbat eta pixel gehiago izan, orduan eta tamaina handiagoa izango du fitxategiak, eta leku gehiago hartuko du memorian. Argazki gehiago gorde nahi baduzu, pixel kopurua alda dezakezu, fitxategien tamaina txikitzeko.

- **1** Bisorean, ukitu  $\frac{1}{2}$  goiko ezkerreko aldean.
- **2** Hautatu **Tamaño,** Vista previa menuan.
- **3** Hautatu pixel-balore bat, zenbakizko bost aukeren artetik **(3M: 2048x1536,2M: 1600x1200,1M: 1280x960, 640x480,400\*240(W), 320x240)**  edo aukeratu lehenespenez dagoen balorea:

**Kontaktuak:** aukera ematen du, kamera konfiguratuta, telefonoko kontaktu bati eransteko moduko tamaina duen argazkia egiteko.

#### **Kolore-efektu bat hautatzea**

- **1** Bisorean, ukitu  $\widehat{\epsilon}$  goiko ezkerreko aldean.
- **2** Hautatu **Efecto de color,** Vista previa menuan.
- **3** Bost kolore-tonu daude aukeran: **Desactivado, Blanco y negro, Negativo** edo **Sepia.**
- **4** Kolore-tonua aukeratu ondoren, menu hori automatikoki itxiko da, eta argazkia egiteko prest izango duzu kamera.

**IRADOKIZUNA:** Koloretan egindako argazki bat zuribeltzera edo sepia kolorera alda dezakezu; ez, ordea, zuri-beltzean edo sepian egindakoa koloretara.

### **Gordetako argazkiak ikustea**

**1** Cámara moduan godetako argazkiak eskuratu ditzakezu. Ukitu **[32]** eta argazki-galeria pantailan bistaratuko da.

## Bideokamera

#### **Bideo bat azkar egitea**

- **1** Arin sakatu telefonoaren eskuinean dagoen kamera-tekla.
- **2** Bideo-modua aldatzeko, kameraren aurrebista-moduan ukitu kameraren  $\overline{\mathbb{G}}$  ikonoa bisorean. Kameraren bisorea agertuko da pantailan.
- **3** Telefonoa horizontalean dela, jarri lentea bideoz grabatu nahi duzunari begira.
- **4** Grabazioari ekiteko, sakatu bideoa grabatzeko botoia. Edo sakatu botoi gorria pantailaren beheko aldean, eskuinean.

SORMENEZKO EZAUGARRIAK

SORMENEZKO EZAUGARRIAK

58

- **5 Rec** agertuko da bisorearen goiko aldean, eta kontagailu bat beheko aldean, bideoaren iraupena ikusteko.
- **6** Bideoa eteteko, ukitu  $\Pi$  ; berriro grabatzen hasteko, hautatu .
- **7** Grabazioa gelditzeko, ukitu pantailan, edo sakatu berriro grabatzeko botoia.

#### **Bideoa grabatu ondoren**

Irudi finko bat agertuko da pantailan, grabatutako bideoarena. Bideoaren izena pantailaren behealdean agertuko da, eta, eskuinean, berriz, bost ikono egongo dira.

![](_page_29_Picture_11.jpeg)

 Ukitu ikono hori, bideoa erreproduzitzeko.

 $\bowtie$  Ukitu aurreko ikonoa. mezu. mezu elektroniko edo Bluetooth bidez bidaltzeko bideoa. Ikus 36. orrialdea mezuak bidaltzeko moduari buruzko informazio gehiago eskuratzeko, edo 121.a, **Bluetooth bidez mezuak bola bidali eta jaso jakiteko**.

Sakatu ikono hau argazkia editatzeko.

![](_page_29_Picture_15.jpeg)

 Ukitu ikono hau grabatu berri duzun bideoa ezabatzeko, eta berretsi, Sí ukituta. Berriro bisorea agertuko da.

 Ukitu ikono hau berehala beste bideo bat grabatzeko. Grabatutako bideoa gorde egingo da.

**08**

![](_page_29_Picture_19.jpeg)

SORMENEZKO EZAUGARRIAK

## Bideokamera

#### **Bisorea ezagutzea**

m Æ

![](_page_30_Picture_2.jpeg)

**Telefonoaren memorian edo kanpomemorian gordetzea**

**Atzera:** ukitu aukera hori pantaila inaktibora itzultzeko.

- **Galeria**
- **Distira:** ikus **Kontrastea doitzea**, 62. orrialdean.
- **Bideoaren tamaina**
	- **Grabazioa etetea**
	- **Grabazioa hastea**
- **Zooma:** Ukitu  $\boxed{1}$  irudia handitzeko edo **(FYY)**, irudia txikitzeko.
- **Bideo-modua:** ukitu ikono hori bideo modura aldatzeko.

### **Kontrastea doitzea**

Kontrasteak irudi baten argitasunaren eta iluntasunaren arteko aldea definitzen du. Kontraste gutxiko irudi bat lausoa izango da; kontraste handikoa, berriz, garbiagoa.

 $1$  Ukitu  $\mathbb{Z}$ 

**2** Mugitu kontraste-adierazlea ezkerrerantz, irudi lausoagoa (esposizio gutxiagokoa) lortzeko; edo, bestela, eskuinerantz, irudi garbiagoa (kontraste handiagokoa) lortzeko.

#### **Konfigurazio aurreratua erabiltzea**

Bisorean, ukitu **Ajustes**, konfigurazio aurreratuaren aukerak irekitzeko.

![](_page_30_Picture_18.jpeg)

#### **Aurrebistaren doikuntzak**

**Tamaño:** bideoaren tamaina aldatzeko, memorian lekua aurreztu dadin. Ikus **Irudiaren neurria** 

**aldatzea** atala, 64. orrialdean. **Efecto de color:** kolore-tonu bat

**IRADOKIZUNA:** Bisorearen pantaila argiagoa izateko, sarbide azkarreko aukera guztiak itxi ditzakezu. Bisorearen erdialdea behin bakarrik sakatu behar duzu. Aukerak berreskuratzeko, ukitu pantaila berriro.

60

SORMENEZKO EZAUGARRIAK

SORMENEZKO EZAUGARRIAK

61

**0101**

## Bideokamera

**Balance de blancos:** bideoetan agertzen diren zuri guztiak errealistak izatea bermatzen du zurien balantzeak. Kamerak zurien balantzea behar bezala egokitu dezan, baliteke argi-kondizioak zehaztu beharra izatea. Hautatu **Auto, Incandescente, Soleado, Fluorescente** edo **Nublado.** 

**Calidad:** hautatu **Súper fina, Fina**  edo **Normal.** Zenbat eta kalitate hobea izan, orduan eta garbiagoa aterako da bideoa; fitxategien tamaina, ordea, handiagoa izango da, eta bideo gutxiago gorde ahal izango dituzu memorian.

62

### **Modo de visualización: Pantalla completa** edo **Imagen completa**

aukeratu daiteke. Pantalla moduan, baliteke irudia osorik ez ikustea.

**IRADOKIZUNA:** Si MMSaren iraupena hautatu behar baduzu; saiatu kalitate baxuko irudia aukeratzen, bideo luzeagoa egin ahal izan dezazun.

#### **Beste ezarpen batzuk**

**Memoria en uso:** argazkiak **Memoria del teléfono**n edo **Memoria externa**n gorde aukeratu dezakezu.

**Voz:** hautatu Silencio, bideo bat

soinurik gabe grabatzeko.

#### **Reiniciar configuración:**

bideokameraren doikuntza guztiak berrabiarazteko.

#### **Bideo-irudiaren neurria aldatzea**

Zenbat eta pixel gehiago izan, orduan eta tamaina handiagoa izango du fitxategiak, eta leku gehiago hartuko du memorian. Telefonoan bideo gehiago gorde nahi baduzu, pixel-kopurua alda dezakezu, fitxategien tamaina txikitzeko.

- **1** Bisorean, ukitu  $\begin{matrix} 2 & 1 \\ 1 & 2 \end{matrix}$  goiko ezkerreko aldean.
- **2** Hautatu **Tamaño del vídeo**, Vista previa menuan.
- **3** Hautatu pixel-balio bat hiru aukera hauen artean:

**320x240:** irudia txikiagoa da; beraz, fitxategia ere txikiagoa izango da. 24 fps-raino, erreprodukzio-moduan, eta 12 fps-raino, grabazio-moduan.

**176x144:** irudia txikiena da; beraz, fitxategiaren tamaina ere txikiena izango da. 15 fps-raino, erreprodukzio-moduan.

**4** Hautatu zer tamaina erabili nahi duzun.

#### **IRADOKIZUNA:**

bideo-formatua bihurtzeko software bat duzu KP500 mugikorrarekin datorren CDan.

![](_page_31_Picture_322.jpeg)

### **Kolore-tonu bat hautatzea**

- **1** Bisorean, ukitu  $\mathbb{Q}^3$  goiko ezkerreko aldean.
- **2** Hautatu **Efecto de color,** Ajustes menuan.
- **3** Bost kolore-tonu daude aukeran: **Desactivado** (Normal), **Blanco y negro, Negativo** eta **Sepia.**
- **4** Ukitu erabili nahi duzun koloretonua.

**IRADOKIZUNA:** koloretan egindako bideo bat zuri-beltzera edo sepiara alda dezakezu; ez, ordea, zuri-beltzean edo sepian egindakoa koloretara.

## **Gordetako bideoak ikustea**

- **1** Bisorean, ukitu
- **2** Pantailan, galeria agertuko da.
- **3** Ukitu behin ikusi nahi duzun bideoa, galeriaren aurrealdera ekartzeko.
- **4** Ukitu bideoa behin, erabat irekitzeko.

# Bideokamera **Zure argazkiak eta bideoak**

### **Argazkiak eta bideoak ikustea**

- 1 Ukitu **kameraren** aurrebistaren pantailan.
- **2** Pantailan, galeria agertuko da.
- **3** Ukitu bideoa edo argazkia bitan, erabat irekitzeko.
- **4** Bideoa erreproduzitzeko, ukitu . Une batez erreprodukzioa  $\epsilon$ eldiarazteko, ukitu  $\Pi$ .

![](_page_32_Picture_17.jpeg)

#### **IRADOKIZUNA:**

mugitu ezkerrera edo eskuinera, beste argazki edo bideo batzuk ikusteko.

**IRADOKIZUNA:** argazki edo bideo bat ezabatzeko, ireki eta hautatu . Hautatu **Sí** berresteko.

#### **Zooma erabiltzea argazki bat ikustean**

Handitzeko, sakatu  $\bigoplus$  behin eta berriro. Txikitzeko, sakatu el Erabili beheko eskuineko izkinako koadro txikia, fokatze-eremua mugitzeko.

### **Bolumena doitzea bideo bat ikustean**

Bideo bat erreproduzitzen ari dela audio-bolumena doitzeko, mugitu goiko markatzailea pantailaren ezkerraldeko bolumen-barran gora eta behera.

**0101**

#### **Bideo-irudi baten argazkia egitea**

- **1** Hautatu zer bideoren irudia grabatu nahi duzun.
- **2** Ukitu | *i* irudi bihurtu nahi duzun bideoaren sekuentzia une batez geratzeko, eta ukitu pantailaren eskuinaldea, aukeren menua irekitzeko.
- **3** Opciones menuan, hautatu ...
- **4** Irudia pantailan agertuko da, esleitu zaion irudi-izenaz.
- **5** Ukitu irudia, eta, ondoren galeriara itzultzeko.

SORMENEZKO EZAUGARRIAK

SORMENEZKO EZAUGARRIAK

66

**6** Irudia Álbum multimedia karpetan gordeko da, eta galerian agertuko da. Galeriatik atera eta berriro ireki beharko duzu irudia agertzeko.

## $\sqrt{N}$  OHARRA:

zenbait funtziok ez dute behar bezala funtzionatuko, multimedia-fitxategia telefonoan ez bada grabatu.

### **Argazkiak ikustea diapositibaaurkezpen gisa**

Diapositibak aurkezteko moduak banaka bistaratzen ditu galeriako argazkiak, diapositiba-aurkezpen gisa. Bideoak ezin dira ikusi diapositiba-aurkezpen gisa.

- **1** Ukitu bitan diapositibaaurkezpenaren hasieran jarri nahi duzun argazkia, irekitzeko.
- $2$  Hautatu  $\boxed{2}$ .
- **3** Diapositiba-aurkezpena abiaraziko da.

![](_page_33_Picture_15.jpeg)

Aukera hauek dituzte diapositibek:

Ukitu ikono hau, hurrengo argazkira joateko.

 Ukitu ikono hau, diapositibaaurkezpena une batez argazki jakin batean geldiarazteko.

 Ukitu berriro, erreproduzitzeari berriz ekiteko.

![](_page_33_Picture_20.jpeg)

### **Argazki bat ezartzea pantailaren atzeko plano gisa**

- **1** Ukitu bitan pantailaren hondo gisa ezarri nahi duzun argazkia, irekitzeko. Jarri telefonoa horizontalki.
- **2** Ukitu pantailaren eskuinaldea, aukeren menua irekitzeko.
- $3$  Ukitu  $\blacksquare$
- **4** Pantaila argazki-modura pasatuko da. Orduan, argazkiaren tamaina aldatu ahal izango duzu.
- **5** Argazkiarekin gustura bazaude, ukitu **Fijar.**

**0101**

### **Argazkiak editatzea**

Gauza interesgarri asko egin ditzakezu argazkiekin, aldatzeko, hobetzeko eta pixka bat animatzeko.

- **1** Ireki editatu nahi duzun argazkia, eta ukitu **XX**, aukerak azal daitezen.
- **2** Ukitu ikono hauek argazkia egokitzeko:

Argazkia mozteko. Hautatu argazkia lauki-forman edo biribilean moztu nahi duzun, eta mugitu behatza pantailan, eremua hautatzeko.

SORMENEZKO EZAUGARRIAK SORMENEZKO EZAUGARRIAK

68

 Esku hutsez marrazteko eta linearen lodiera hautatzeko, lau aukeren bidez, eta erabili nahi duzun kolorea aukeratzeko.

 Argazkiaren gainean idazteko. Ikus **Argazki bati testua gehitzea**, 70. orrialdean.

 Argazkia zigiluekin apaintzeko. Hautatu erabilgarri dauden zigiluak, eta ukitu argazkia zigilua jarri nahi duzun lekuan.

 Marraztutako lerroa ezabatzeko.

**Argazkian egindako** aldaketak gordetzeko. Aldatu hori, **Archivo original** fitxategian edo **Nuevo archivo** fitxategian aldaketak gordetzeko. **Nuevo archivo** hautatzen baduzu, sartu fitxategi-izena.

Argazkiari egindako azken aldaketa edo aplikatutako azken efektua (**Efecto**) desegiteko.

![](_page_34_Picture_13.jpeg)

 Ikus **Argazki bati efektua gehitzea**, 71. orrialdean.

![](_page_34_Picture_15.jpeg)

 Ukitu ikono hau galeriara itzultzeko.

### **Argazki bati testua gehitzea**

- **1** Edizio-pantailan, ukitu  $T$ .
- **2** hautatu **Firma** markorik gabeko testu bat gehitzeko, edo hautatu bunbuilo-formetako bat.
- **3** Idatzi testua teklatuarekin eta sakatu **Aceptar**.
- **4** Testua mugitzeko, ukitu eta eraman nahi duzun lekura.

#### **Argazki bati efektua gehitzea**

- **1** Edizio-pantailan, ukitu  $\boxed{2}$ .
- **2** Argazkiari aplikatzeko sei aukera hauek dituzu: **Embellecedor de rostro:** aukera ematen du irudian aurpegi bat aukeratu eta hura automatikoki hobetzeko.

**Efecto túnel:** lomografia-efektua.

**Negativo en color:** negatiboaren efektua, koloretan.

**Blanco y negro:** zuri-beltz efektua.

**Sepia:** sepia-efektua.

**Difuminado:** efektu lausotua emateko.

70

**Nitidez:** argazki-fokatzearen araztasuna aldatzeko, lerratu markatzailea barran zehar. Aldaketak aplikatzeko, hautatu **OK** ikonoa; aldaketak ezeztatzeko, hautatu  $\leq$ .

**Difuminado en mosaico:** ukitu aukera hau, argazkiari mosaiko lausotuaren efektua emateko.

**Pintura al óleo:** olio-margoaren efektua.

**Esbozo:** argazkiari zirriborroefektua emateko.

**Relieve:** erliebe-efektua.

**Solarizar:** argitasun-efektua aldatzeko.

**Vivo:** argitasun- eta distiraefektua.

**Luz de luna:** argia aldatu eta ilargiarena bezalakoa emateko.

**Antiguo:** antzinako argazkien efektua.

**Resplandor:** argi-izpi baten efektua.

**Dibujos animados:** marrazki bizidunen efektua.

**Acuarela:** akuarela-efektua emateko.

**3** efektua desegiteko, ukitu **Deshacer**.

**IRADOKIZUNA:** argazki bati efektu bat baino gehiago aplika diezaiokezu, koloretakoak izan ezik.

### **Argazki bat aldatzea**

argazkia eraldatzeko aukera egokia da lagunen aurpegiera aldatzeko. 0 argazkia distorsionatuta, efektu artistikoa lortzeko.

- **1** Edizio-pantailan, ukitu .
- **2** Hautatu **Transformación** eta lau gurutze agertuko dira argazkian.
- **3** Lerratu gurutzeak argazkian, eraldatu nahi duzun zatiraino. Adibidez, aurpegi bat eraldatu nahi baduzu, jarri gurutze bat begi bakoitzaren kanpoaldean, eta beste bat ezpainen bi alboetan.
- **4** Adierazi nola eraldatu nahi duzun argazkia, dagokion aurpegia hautatuta.
- **5** Hautatu **OK**, aldaketak gordetzeko.

#### **Argazki bati kolore-puntu bat gehitzea**

- **1** Edizio-pantailan, ukitu
- **2** Hautatu **Acento de color.**
- **3** Hautatu argazkiaren zati bat. Kolore bera edo antzekoa dagoen eremua marra batez inguratua agertuko da.

Adibidez, pertsona baten ilea edo jertsearen kolorea.

- **4** Ukitu **OK**.
- **5** Argazkiaren kolore guztiak ezabatuko dira, kolorea nabarmentzeko markatutako eremua izan ezik.

72

#### **Argazki baten koloreak txandakatzea**

- **1** Edizio-pantailan, ukitu .
- **2** Hautatu **Alternancia de color.**
- **3** Hautatu argazkiaren zati bat. Kolore bera edo antzekoa dagoen eremua marra batez inguratua agertuko da.

Adibidez, pertsona baten ilea edo jertsearen kolorea.

- **4** Hautatu kolore bat.
- **5** Sakatu **OK**.
- **6** Hautatutako kolorea aplikatuko zaio kolorea aldatu nahi diozun argazki-zatiari.
- **7** Hautatu **Guardar**, aldaketak gordetzeko.

#### **Bideoaren iraupena laburtzea**

- **1** Ireki editatu nahi duzun bideoa, hautatu | eta ukitu pantaila, aukerak ager daitezen.
- **2** Ukitu **2** Ukitu , eta, ondoren, hautatu **Recortar**.
- **3** Ukitu eta markatu hasieranahiz amaiera-puntu berriak, ikonoarekin .
- **4** Ukitu **Reproducir corte,**  mozketa berria gustuko duzula egiaztatzeko.
- **5** Ukitu **Guardar** edo <sup>(11)</sup>, galeriara itzuli eta aldaketak ezabatzeko.

![](_page_36_Picture_24.jpeg)

### **Bi bideo bateratzea**

- **1** Ireki editatu nahi duzun bideoa, hautatu  $\prod$  eta ukitu pantaila, aukerak ager daitezen.
- **2** Hautatu **eta aukeratu Fusión de vídeo.**
- **3 Mis cosas** karpeta irekiko da; orduan, hautatu **Mis vídeos** edo **Mi tarjeta de memoria** (sartuta egonez gero). Hautatu bateratu nahi duzun bideoa, eta ukitu **Selec.**
- **4** Ukitu argazkia eta lerratu bideoaren amaiera edo hasieraraino.
- **5** Ukitu **Efecto,** bideoak bateratzeko modua hautatzeko: **Ninguno, Panorámico, Oval, Revelar, Tapar, Tablr. revis., Fundir, Dividido** edo **Efecto diamante.**

SORMENEZKO EZAUGARRIAK SORMENEZKO EZAUGARRIAK | E

**0101**

- **6** Bateratutako bideo berria gordetzeko, sakatu **Guardar** eta, ondoren, **Sí.** Hautatu aldaketak non gorde nahi dituzun: jatorrizko fitxategian edo fitxategi berri gisa.
- **7** Jarraitu urrats horiek beste bideo batzuk bateratzeko ere.

#### **Argazki bat eta bideo bat bateratzea**

- **1** Ireki editatu nahi duzun bideoa, hautatu || eta ukitu pantaila, aukerak ager daitezen.
- **2** Hautatu **eta aukeratu** Fusión **de imagen.**
- SORMENEZKO EZAUGARRIAK SORMENEZKO EZAUGARRIAK

74

#### **3 Mis cosas** karpeta irekiko da; orduan, hautatu **Mis imágenes** edo **Mi tarjeta de memoria** (sartuta egonez gero). Hautatu bideoarekin bateratu nahi duzun argazkia, eta ukitu **Selec.**

- **4** Ukitu argazkia eta lerratu bideoaren amaiera edo hasieraraino.
- **5** Ukitu **Efecto,** bideoa eta argazkia bateratzeko modua hautatzeko: **Ninguno, Panorámico, Oval, Revelar, Tapar, Tablr. revis., Fundir, Dividido edo Efecto diamante.**
- **6** Sakatu **Guardar** eta, ondoren, **Sí.** Hautatu aldaketak non gorde nahi dituzun: jatorrizko fitxategian edo fitxategi berri gisa.
- **7** Jarraitu urrats horiek beste argazki batzuk bateratzeko ere.

### **Bideo bati testua gehitzea**

- **1** Ireki editatu nahi duzun bideoa, hautatu  $\parallel$ eta ukitu pantaila, aukerak ager daitezen.
- **2** Hautatu **eta aukeratu Superposición de texto.**
- **3** Idatzi testua teklatuarekin eta sakatu **Ejecutado.**
- 4 Ukitu eta markatu ikonoarekin testua noiz agertzea nahi duzun.
- **5** Ukitu testua agertzea nahi duzun pantaila-eremua.

![](_page_37_Picture_18.jpeg)

- **6** Ukitu  $\overline{z}$  testua noiz desagertzea nahi duzun markatzeko.
- **7** Ukitu **Previsualizar,** testuaren gainjartzea gustuko duzula egiaztatzeko.
- **8** Sakatu **Guardar** eta, ondoren, **Sí.** Hautatu aldaketak non gorde nahi dituzun: jatorrizko fitxategian edo fitxategi berri gisa.
- **9** Jarraitu urrats horiek testua gehitzeko ere.

### **Argazki bat gainjartzea**

- **1** Ireki editatu nahi duzun bideoa, hautatu || eta ukitu pantaila, aukerak ager daitezen.
- **2** Hautatu **eta aukeratu Superposición de imagen.**
- **3 Mis cosas** karpeta irekiko da; orduan, hautatu **Mis imágenes** edo **Mi tarjeta de memoria** (sartuta egonez gero). Hautatu bideoa gainjarri nahi diozun argazkia, eta ukitu **Seleccionar.**
- 4 Ukitu eta markatu ikonoarekin argazkia noiz agertzea nahi duzun.

eremuari bakarrik.

**5** Ukitu argazkia agertzea nahi duzun pantaila-eremua. Argazkia handiegia bada, pantaila osoari gainjarriko zaio, ez hautatutako

76

- **6** Ukitu **argazkia** noiz desagertzea nahi duzun markatzeko.
- **7** Ukitu **Previsualizar,** argazkiaren gainjartzea gustuko duzula egiaztatzeko.
- **8** Sakatu **Guardar** eta, ondoren, **Sí.** Hautatu aldaketak non gorde nahi dituzun: jatorrizko fitxategian edo fitxategi berri gisa.
- **9** Jarraitu urrats horiek argazkiak gehitzeko ere.

### **Ahots-grabazio bat gehitzea**

- **1** Ireki editatu nahi duzun bideoa, hautatu | eta ukitu pantaila, aukerak ager daitezen.
- **2** Hautatu **eta aukeratu Grabación de voz.**
- **3** Jatorrizko audio-fitxategiaren kalitateari eragingo dio ahotsgrabazio batek. Ukitu **Sí**  jarraitzeko.

**4** Ukitu bideoa ikusteko. Ahotsa grabatu nahi duzun zatira iristean, sakatu .

![](_page_38_Picture_16.jpeg)

- **5** Sakatu edo grabazioa eta erreprodukzioa gelditzeko.
- **6** Ukitu **Previsualizar** ahotsgrabazioarekin gustura zaudela egiaztatzeko.
- **7** Ukitu **Guardar** eta, ondoren, **Sí**, aldaketak gordetzeko. Hautatu aldaketak non gorde nahi dituzun: jatorrizko fitxategian edo fitxategi berri gisa.
- **8** Errepikatu pauso horiek bideoari ahots-grabazio gehiago gehitzeko.

### **Bideoari soinu-banda gehitzea**

- **1** Ireki editatu nahi duzun bideoa, hautatu  $\prod$ eta ukitu pantaila, aukerak ager daitezen.
- **2** Hautatu **eta aukeratu Doblaje de audio.**
- **3 Mis cosas** karpeta irekiko da; orduan, hautatu **Mis sonidos** edo **Mi tarjeta de memoria** (sartuta egonez gero). Hautatu zer pista gehitu nahi diozun bideoari, eta ukitu **Selec.**
- **4** Bideoaren jatorrizko audioa ezabatu egingo da. Ukitu **Sí**  jarraitzeko.
- **5** Audioa bideoa baino laburragoa bada, hautatu zenbat aldiz erreproduzitu nahi duzun: **Una vez** edo **Repetir.**
- **6** Hautatu aldaketak non gorde nahi dituzun: jatorrizko fitxategian edo fitxategi berri gisa.

77

**0101**

# Zure argazkiak eta bideoak Multimedia

#### **Bideoaren abiadura aldatzea**

- **1** Ireki editatu nahi duzun bideoa, hautatu || eta ukitu pantaila, aukerak ager daitezen.
- **2** Hautatu **eta aukeratu** Escala **temporal.**
- **3** Hautatu lau abiadura-aukeretako bat: **x4, x2, x1/4** edo **x1/2.**
- **4** Hautatu aldaketak non gorde nahi dituzun: jatorrizko fitxategian edo fitxategi berri gisa.

**OHARRA :** 3gp bideo-fitxategiak soilik edita daitezke.

Telefonoaren memorian edozein multimedia-fitxategi gorde dezakezu, irudi, soinu, bideo eta joko guztietara erraz sartzeko. Fitxategiak memoria-txartel batean ere gorde ditzakezu. Memoriatxartela erabiltzearen abantaila da telefonoaren memoriako espazioa hustu dezakezula. Multimediamenura sartzeko, ukitu **eta**, eta, gero, . Ukitu multimedia-fitxategi guztiak biltegiratzeko karpetazerrenda bat irekitzeko.

### **Irudiak deskargatzea**

**Mis imágenes** Ukitu **i irudiak** minuaturan ikusi beharrean zerrenda ikusteko.

### **Mis imágenes-eko aukeren menuak**

**Mis imágenes**-en eskuragarri dauden aukerak hautatutako irudi-motaren araberakoak dira. Telefonoaren kamerarekin egindako irudientzat aukera guztiak daude eskuragarri; aurrez ezarritako irudientzat, berriz, **Ordenar por, Ver lista, Información de la carpeta.** eta **Administrador de memoria** soilik **.**

SORMENEZKO EZAUGARRIAK

SORMENEZKO EZAUGARRIAK

**Enviar:** irudia lagun bati bidaltzeko. **Mover:** irudi bat telefonoaren memoriatik memoria-txartel batera aldatzeko, eta alderantziz.

**Copiar:** irudi bat telefonoaren memoriatik memoria-txartel batera kopiatzeko, eta alderantziz.

**Borrar:** irudi bat ezabatzeko.

**Renombrar:** irudi bati izena aldatzeko.

**Imprimir:** hautatutako irudia inprimagailu bidez inprimatzeko.

**Crear nueva carpeta:** Mis imágenes karpetaren barruan karpeta berri bat sortzeko.

**Present. diapos.:** diapositibaaurkezpen bat hasteko.

SORMENEZKO EZAUGARRIAK

**EZAUGARRIAK** 

SORMENEZKO

80

### **Ver lista/Ver cuadrícula:** irudiak

lauki-sare batean edo zerrenda gisa ikusteko.

#### **Información de la carpeta:**

karpetaren izena, neurria eta data, eta barruan duen fitxategi- eta azpikarpeta-kopurua ikusteko balio du.

**Administrador de memoria:**  memoriaren egoera erakusten du. **Eliminar todas:** irudi guztiak

ezabatzeko aukera ematen du.

#### **Argazki bat bidaltzea**

- 1 Ukitu **89**, eta, gero, ...
- **2** Ukitu **in** eta, gero, hautatu Mis **imágenes.**
- **3** Ukitu **Enviar** eta hautatu **Mensaje, Email** edo **Datos de Bluetooth.**

**4 Mensaje** edo **Email** hautatzen baduzu, argazkia mezuari eransten zaio; mezu hori ohi bezala idatz eta bidal daiteke. **Bluetooth** hautatzen baduzu, Bluetootha aktibatzeko eskatuko dizu, eta telefonoak irudia bidaltzeko gailu bat bilatuko du.

### **Irudi bat erabiltzea**

Horma-paper eta pantaila-babesle gisa erabili nahi dituzun irudiak hauta ditzakezu, bai eta kontaktu bat identifikatzeko ere.

- 1 Ukitu **88**, eta, gero,  $\frac{22}{3}$ .
- **2** Ukitu **1** eta, gero, hautatu **Mis imágenes.**
- **3** Hautatu irudi bat eta ukitu

**4** Ukitu **Usar como**, eta hautatu aukeretako bat:

**Fondo de pantalla:** pantaila inaktiborako atzealdea definitzeko balio du.

**Imagen de contactos:** kontaktuzerrendako pertsona jakin bati irudi bat esleitzeko balio du, irudi hori ager dadin pertsona horrek deitzen dizunean.

**Imagen de inicio:** telefonoa piztean agertzeko irudi bat ezartzeko balio du.

**Imagen de apagado:** telefonoa itzaltzean agertzeko irudi bat ezartzeko balio du.

### **Irudi bat inprimatzea**

- 1 Ukitu **88**, eta, gero, 222
- **2** Ukitu **1**, eta, gero, hautatu Mis **imágenes.**
- **3** Hautatu irudi bat eta ukitu
- **4** Ukitu **Imprimir**, eta, jarraian, hautatu **Bluetooth** edo **PictBridge.**

**IRADOKIZUNA:** Bluetooth bidez edo PictBridge-rekin bateragarria den inprimagailu batera konektatuta inprima dezakezu.

### **Irudi bat mugitzea edo kopiatzea**

Irudi bat telefonoaren memoriatik memoria-txartel batera mugi edo kopia dezakezu, eta alderantziz. Funtzio hori baliagarria da bi memorietako bateko espazioa husteko, edo irudiak ez galtzeko.

- **1** Ukitu 8<sup>8</sup>, eta, gero, 222
- **2** Ukitu **in** eta, gero, hautatu Mis **imágenes.**
- **3** Ukitu **I** eta, gero, hautatu **Mover** edo **Copiar**.
- **4** Irudiak hautatu edo desautatu ditzakezu bata bestearen atzetik ukituta. Hautatu mugitu edo kopiatu nahi duzun irudia, eta ukitu **Copiar/Mover.**

#### **Diapositiba-aurkezpen bat sortzea**

Telefonoko irudi guztiak ikusi edo arakatu nahi badituzu, diapositibaaurkezpen bat sor dezakezu, irudi guztiak itxi eta ireki beharrik ez izateko.

- 1 Ukitu **38**, eta, gero,  $\frac{1}{2}$
- **2** Ukitu **in the Australian Contract Point Contract Dent Contract Dent Contract Dent Contract Dent Contract Dent Contract Dent Contract Dent Contract Dent Contract Dent Contract Dent Contract Dent Contract Dent Contract D imágenes.**
- **3** Hautatu hasierako irudi bat aurkezpen automatikorako.
- **4** Ukitu **e** eta, ondoren, **Modo diapositivas.**

#### **Soinuak**

**Mis sonidos** karpetan deskargatutako soinuak, aurrez ezarritako soinuak eta ahotsgrabazioak daude. Hortik soinuak administratu, bidali edo dei-tonu gisa ezar ditzakezu.

### **Soinu bat erabiltzea**

- **1** Ukitu **38**, eta, gero,  $\frac{28}{3}$
- **2** Ukitu **a**, eta, gero, hautatu **Mis sonidos**.
- **3** Hautatu **Sonidos predeterminados** edo **Grabadora de voz.**
- **4** Hautatu soinu bat, eta erreproduzitzen hasiko da.
- **5** Ukitu , eta hautatu **Usar como**.
- **6** Hautatu **Tono de llamada, Tono de mensaje, Tono de inicio** edo **Tono de apagado.**

**08**

SORMENEZKO EZAUGARRIAK

SORMENEZKO EZAUGARRIAK

## **Bideoak**

**Mis vídeos** karpetan, telefonoarekin deskargatutako eta grabatutako bideoen zerrenda agertzen da. Bideo bat ikustea

- 1 Ukitu **8**, eta, gero, ...
- **2** Ukitu **eta**, gero, hautatu Mis **vídeos**.
- **3** Hautatu erreproduzitu nahi duzun bideoa.

### **Bideo bat geldituta dagoela aukerak erabiltzea**

Ukitu **□** gelditutako moduan, eta hautatu hauetako bat:

**Capturar:** izoztutako fotograma irudi SORMENEZKO SORMENEZKO EZAUGARRIAK gisa hartzeko aukera ematen du. **Enviar:** bideoa mezu batean edo Bluetooth bidez bidaltzeko aukera ematen du. EZAUGARRIAK **Borrar:** bideoa ezabatzeko balio du. **Editar:** bideoa editatzeko balio du.

84

**Info. archivo:** izenaren, tamainaren, dataren, orduaren, motaren, iraupenaren, neurriaren, babesaren eta copyrightaren xehetasunak ikusteko balio du.

## **Bideoklip bat bidaltzea**

- **1** Hautatu irudi bat eta ukitu  $\blacksquare$ .
- **2** Ukitu **Enviar** eta hautatu **Mensaje, Email** edo **Bluetooth.**
- **3 Mensaje** edo **Email** hautatzen baduzu, bideoklipa mezuari erantsiko zaio, eta ohi bezala idatzi eta bidali ahal izango duzu. **Bluetooth** hautatzen baduzu, Bluetootha aktibatzeko eskatuko dizu, eta telefonoak bideoa bidaltzeko gailu bat bilatuko du.

#### **Bideoaren aukera-menua erabiltzea**

**Mis vídeos** karpetan aukera hauek hauta ditzakezu: **Enviar:** lagun bati bideo bat bidaltzeko aukera ematen du.

**Mover:** bideoklip bat telefonoaren memoriatik memoria-txartel batera eta alderantziz mugitzeko aukera ematen du.

**Copiar:** bideoklip bat telefonoaren memoriatik memoria-txartel batera eta alderantziz kopiatzeko aukera ematen du.

**Eliminar:** bideo bat ezabatzeko aukera ematen du.

**Renombrar:** bideoari izena aldatezko balio du.

**Crear nueva carpeta: Mis vídeos**  karpetan karpeta berri bat sortzeko aukera ematen du.

**Ordenar por:** irudiak dataren, motaren edo izenaren arabera antolatzeko balio du.

**Ver lista/Ver cuadrícula:** irudiak lauki-sare batean edo zerrenda gisa ikusteko balio du.

#### **Información de la carpeta:**

karpetaren izena, neurria eta data eta barruan duen fitxategi- eta

azpikarpeta-kopurua ikusteko aukera ematen du.

#### **Administrador de memoria:**

memoriaren egoera erakusten du.

**Eliminar todos:** bideo guztiak ezabatzeko balio du.

### **Jokoak eta aplikazioak**

Zure telefonoan joko eta aplikazio berriak instala ditzakezu, aisialdian jolasteko.

#### **Joko edo aplikazio bat instalatzea tokiko instalazioaren bidez**

- 1 Ukitu 88, eta, gero, 22
- **2** Ukitu **eta Otros** edo **Mi tarjeta de memoria,** kanpoko memoria bat sartu baduzu.
- **3** Hautatu instalatu nahi duzun fitxategia (\*.jad edo \*.jar), eta sakatu **Instalar** komandoa. Aplikazio bat instalatuko da.

**OHARRA:** jad fitxategiak bere jar fitxategia izan behar luke.

**0101**

### **Joko batean aritzea**

- 1 Ukitu **88**, eta, gero, 222
- **2** Ukitu **A**, eta, gero, hautatu **Mis juegos y aplicaciones.**
- **3** Ireki Juegos karpeta, eta ukitu erabili nahi duzun jokoa.

#### **Jokoen aukera-menua erabiltzea**

**Juegos** karpetan **i** ukitzean, aukera hauek izango dituzu:

**Eliminar:** fitxategi bat ezabatzeko.

**Crear nueva carpeta: Mis juegos y aplicaciones** atalean karpeta berri bat sortzeko.

**Cambiar nombre:** fitxategiaren izena aldatzeko.

**Mover:** fitxategi bat telefonoaren memoriatik memoria-txartel batera eta alderantziz eramateko.

SORMENEZKO EZAUGARRIAK

**EZAUGARRIAK** 

**SORMENEZKO** 

86

**Info. archivo:** izenaren, tamainaren, dataren, orduaren, motaren, iraupenaren, neurriaren, babesaren eta copyrightaren xehetasunak ikusteko.

**Ordenar por:** jokoak eta aplikazioak **Fecha, Tamaño** edo **Permisos establecidos por nombre** aukeren arabera ordenatzeko.

**Administrador de memoria:** memoriaren egoera erakusten du.

**Borrar todos:** fitxategi guztiak ezabatzeko.

### **Dokumentuak**

Documentos menuan, dokumentufitxategi guztiak ikus ditzakezu. Handik, Excel, PowerPoint, Word, Texto eta PDF fitxategiak ikus ditzakezu.

### **Telefonora fitxategi bat transferitzea**

Bluetootha izango da, ziur asko, fitxategi bat ordenagailutik telefonora transferitzeko erarik errazena. Halaber, LG PC Suite sinkronizazio-kablearekin erabil dezakezu. Informazio gehiago nahi baduzu, begiratu 105. orrialdean. Fitxategi bat Bluetooth bidez transferitzeko.

- **1** Ziurtatu telefonoak eta ordenagailuak Bluetootha aktibatua dutela, eta elkarrengandik hurbil daudela.
- **2** Erabili ordenagailua, fitxategia Bluetooth bidez bidaltzeko.
- **3** Fitxategia bidalitakoan, telefonoan onartu behar duzu, Sí sakatuz.
- **4** Fitxategiak **Documentos** edo **Otros** karpetan agertu behar luke.

### **Fitxategi bat ikustea**

- **1** Ukitu **38**, eta, gero,  $\frac{28}{3}$
- **2** Ukitu **eta**, ondoren, **Documentos.**
- **3** Hautatu dokumentu bat, eta ukitu **Ver**.

### **Beste zenbait**

Irudiak, soinuak, bideoak, jokoak nahiz aplikazioak ez diren fitxategiak gordetzeko erabiltzen da **Otros**  karpeta. **Documentos** karpeta bezalaxe erabitzen da.

Ordenagailutik telefonora fitxategiak transferitzean, baliteke **Otros**  karpetan agertzea, **Documentos** karpetan agertu beharrean.

Hala gertatu bada, lekuz alda ditzakezu.

### **Otros** karpetatik **Documentos**

karpetara fitxategiak eramateko**:**

1 Ukitu **11**, eta, gero,  $\frac{1}{2}$ . **2** Ukitu **n** ondoren, Otros.

- **3** Hautatu fitxategi bat eta ukitu **.**
- **4** Ukitu **Mover**, eta hautatu helburuko karpeta zerrendan, geziaren ikonoa ukituta. Transferentzia osatzen denean, **Movido** mezua agertuko da pantailan.

### **Film bat sortzea**

SORMENEZKO EZAUGARRIAK

SORMENEZKO EZAUGARRIAK

88

- 1 Ukitu **38**, eta, gero,  $\frac{28}{3}$ .
- **2** Ukitu (Muvee studio). Ukitu **1** irudi bat gehitzeko. Markatu gehitu nahi dituzun irudien egiaztapen-laukitxoa, eta, ondoren, hautatu **Insertar.**
- **4** Ukitu Estilo etiketa, Estilo Muvee hautatzeko. Ukitu **gardetako** ahots-grabazioei soinua aldatzeko.

![](_page_44_Picture_7.jpeg)

- **7** Ukitu **e** eta, ondoren, **Ordenar**, ordena sortzeko.
- **8** Ukitu **E** eta, ondoren, **Guardar ubicación**, filma non gorde hautatzeko.

![](_page_44_Picture_10.jpeg)

## **Musika**

LG KP500ek musikaerreproduzitzailea du, gogokoen dituzun abestiak entzun ditzazun. Musika-erreproduzitzailera sartzeko, ukitu 31, ondoren, <sup>222</sup>, eta, azkenik, Hortik hainbat karpetatara sar zaitezke:

**Último reproducido:** orain gutxi erreproduzitutako abesti guztiak ikusteko balio du.

**Todas las pistas:** telefonoaren abesti guztiak ditu.

**Artistas:** artistaren arabera bilduman mugitzeko aukera ematen du.

**Álbumes:** albumaren arabera bilduman mugitzeko aukera ematen du.

**Géneros:** generoaren arabera bilduman mugitzeko aukera ematen du.

**Listas reproducción:** sortu dituzun erreprodukzio-zerrenda guztiak biltzen ditu.

**Pistas aleatorias:** musika ausazko ordenan entzuteko aukera ematen du.

### **Telefonora musika transferitzea**

Telefonora musika transferitzeko modurik errazenak Bluetootha eta sinkronizazio-kablea dira. LG PC Suite ere erabil dezakezu. Informazio gehiago nahi baduzu, begiratu 105. orrialdean. Fitxategi bat Bluetooth bidez transferitzeko.

- **1** Egiaztatu bi gailuek Bluetootha aktibatuta dutela, eta hurbil daudela.
- **2** Hautatu musika-fitxategi bat beste gailuan, eta bidali Bluetooth bidez.
- **3** Fitxategia bidalitakoan, telefonoan onartu behar duzu, Sí sakatuz.
- **4** Fitxategiak hemen agertu behar luke: **Música > Todas las pistas.**

**0101**

### **Abesti bat erreproduzitzea**

- 1 Ukitu **88**, eta, gero, 222
- **2** Ukitu **F**, eta, gero, **Todas las pistas.**
- **3** Hautatu erreproduzitu nahi duzun abestia.
- **4** Ukitu **II**, abestia gelditzeko.
- **5** Ukitu **D**, hurrengo abestira joateko.
- **6** Ukitu K , aurreko abestira joateko.
- **7** Ukitu , **Música** menura joateko.

![](_page_45_Picture_9.jpeg)

#### **Musika-erreprodukzioaren aukerak erabiltzea**

Ukitu **e** eta hautatu eta aukera hauetako bat:

#### **Minimizar:** aukera ematen du musika-erreproduzitzailea gelditzeko, telefonoa erabili ahal izateko.

**Info. archivo:** izenaren, tamainaren, dataren, orduaren, motaren, iraupenaren, babesaren eta copyrightaren xehetasunak ikusteko balio du.

**Enviar:** abestia mezu batean edo Bluetooth bidez bidaltzeko aukera ematen du.

**Usar como:** abestia dei-tonu, bideotonu, mezu-tonu, hasiera-tonu edo itzaltzeko tonu gisa erabil daiteke.

#### **Erreprodukzio-zerrenda bat sortzea**

Erreprodukzio-zerrendak sor ditzakezu, **Todas las pistas** karpetatik abesti-sorta bat hautatuz.

- 1 Ukitu <sup>88</sup>, eta, gero,
- **2** Ukitu **1**, eta, gero, **Listas de reproducción.**
- **3** Ukitu **Añadir nueva lista de reproducción,** jarri erreprodukziozerrendaren izena eta ukitu **Guardar.**
- **4 Todas las pistas** karpetan telefonoaren abesti guztiak bistaratuko dira. Ukitu erreprodukzio-zerrendan gorde nahi dituzun abesti guztiak; izenen ondoan egiaztatze-marka agertuko da.
- **5** Ukitu **Ejecutado**.

#### **Erreprodukzio-zerrenda bat editatzea**

Zenbaitetan, abestia berriak gehitu nahi izango dituzu, edo erreprodukzio-zerrendako zenbait ezabatu. Halakoetan, erreprodukziozerrenda edita dezakezu.

- 1 Ukitu <sup>81</sup>, eta, gero, 222
- **2** Ukitu **1**, eta, gero, **Listas de reproducción.**
- **3** Hautatu erreprodukzio-zerrenda bat.

SORMENEZKO EZAUGARRIAK

**0101**

**4** Ukitu , eta hautatu: **Añadir canciones nuevas:** erreprodukziozerrendan abestiak gehitzeko. Joan nahi duzun abestira, eta ukitu **Aceptar.** 

**Eliminar:** erreprodukziozerrendako abesti bat ezabatzeko. Hautatu **Sí** berresteko.

**Info. memoria:** Memoriaren egoera ikusteko

**Eliminar todas:** erreprodukziozerrendako abesti guztiak ezabatzeko.

### **Erreprodukzio-zerrenda bat ezabatzea**

- **1** Ukitu **1**<sup>2</sup>, eta, gero,
	- **Entretenimiento**.

SORMENEZKO EZAUGARRIAK

SORMENEZKO EZAUGARRIAK

92

**2** Ukitu **Música**, eta, gero, **Listas de reproducción.**

**3** Ukitu **e** eta, gero, **Eliminar** edo **Eliminar todas,** erreprodukziozerrenda guztiak ezabatzeko.

#### **Irratia erabiltzea**

FM irrati-funtzioa du LG KP500 telefonoak, zure kate gustukoenak sintonizatu eta mugitzen ari zarela entzuteko.

**OHARRA :** irratia entzuteko, entzungailuak erabili behar dituzu. Sartu entzungailuetarako hartunean (kargagailurako berbera)

### **Emisorak bilatzea**

Telefonoan kateak sintoniza ditzakezu, eskuz edo automatikoki bilatuta. Berariazko kanalzenbakietan gordeko dira, berriro sintonizatu behar ez izateko. 50 irrati-kanal ere gorde ditzakezu. Lehenik eta behin, entzungailua telefonora konektatu behar duzu, honek antena gisa dihardu eta.

#### **Kateak automatikoki bilatzeko**

- 1 Ukitu <sup>88</sup>, eta, gero,
- **2** Ukitu  $\left| \bullet \right|$ , eta, gero,  $\left| \bullet \right|$ .
- **3** Ukitu **Exploración automática**. Aurkitutako kateak telefonoaren kanal bati esleituko zaizkio automatikoki.

**OHARRA :** Eskuz ere sintoniza dezakezu katea,  $\bullet$  eta erabiliz (irrati-maiztasunaren ondoan agertzen dira).  $\blacksquare$ eta tarte batez sakatu, eta kateak automatikoki aurkituko ditu.

### **Kateak berrezartzea**

- **1** Ukitu **88**, eta, gero,
- **2** Ukitu  $\left| \bullet \right|$ , eta, gero,  $\left| \bullet \right|$ .
- **3** Hautatu **Reiniciar** aukeratutako kanala berrezartzeko, edo **Restablecer todo** kanal guztiak berrezartzeko. Kanal guztiak hasierako maiztasunera itzuliko dira (87,5 Mhz)

#### **Irratia entzutea**

- 1 Ukitu **31**, eta, gero, 22
- **2** Ukitu  $\left| \bullet \right|$  eta, ondoren, ukitu entzun nahi duzun katearen kanal-zenbakia.

**IRADOKIZUNA:** Seinalea hobeto hartzeko, luzatu entzungailuen kablea, irrati-antena baten modukoa baita.

Irrati-erreprodukzioa minimiza dezakezu, **nd** ukituta.

#### **Egutegian gertaera bat gehitzea**

- **1** Pantaila inaktiboan, hautatu BR eta gero, ukitu **d**eta hautatu . Aukeratu **Calendario**.
- **2** Aukeratu gertaera gehitu nahi duzun data.
- **3** Ukitu **a**, eta, gero, **Agregar nuevo evento.**
- **4** Ukitu **Categoría,** eta, ondoren, hautatu **Cita, Aniversario** edo **Cumpleaños.** Egiaztatu data, eta zehaztu zer ordutan nahi duzun gertaera hastea.
- ANTOLAKUNTZA-EZAUGARRIAK ANTOLAKUNTZA-EZAUGARRIAK

94

**5** Hitzordu eta urteurrenetarako, adierazi, beheko data- eta ordulaukietan, zer egunetan eta zer ordutan amaitzen den gertaera.

- **6** Gertaerari gai bat edo ohar bat gehitu nahi izanez gero, ukitu **Nota** eta sartu; ondoren, hautatu **Guardar.**
- **7** Zehaztu **Alarma y Repetición.**
- **8** Hautatu **Guardar** eta egutegian gordeko da gertaera. Kurtsore karratu batek gertaerei dagozkien egunak markatuko ditu, eta gertaera hasten den orduan txirrin batek joko du, zure denbora antolatu ahal izateko.

**IRADOKIZUNA:** Zure oporrak egutegian zehaztu ditzakezu. Ukitu opor-egun bakoitzari dagokion lekuan, banan bana. Ondoren, ukitu **e** eta hautatu **Definir vacaciones.**

#### **Egutegiaren ikuspegi lehenetsia aldatzea**

- 1 Pantaila inaktiboan, hautatu eta gero, ukitu **d**eta hautatu . Hautatu **Configuración.**
- **2** Ukitu **Ajustes del calendario** eta hautatu **Vista mensual** edo **Vista semanal.**
- **3** Zehaztu **la semana empieza en.**
- **4** Ukitu **Guardar,** hautaketa berresteko.

### **Elementu bat gehitzea zereginzerrendari**

- 1 Pantaila inaktiboan, hautatu eta gero, ukitu **de** eta hautatu<br>**so** .
- **2** Hautatu **Tareas** eta ukitu **Agregar nuevo evento.**
- **3** Zehaztu zeregin-elementuaren data, gehitu oharrak eta hautatu lehentasun-maila: **Alto, Medio**  edo **Bajo.**
- **4** Zereginen zerrenda gordetzeko, hautatu **Guardar.**

**IRADOKIZUNA:** elementua editatzeko, hura hautatu, eta, ondoren, ukitu etiketa eta sarrera. Berretsi aldaketak, **Guardar** hautatuta.

**0101**

#### **Zeregin-elementu bat partekatzea**

- 1 Pantaila inaktiboan, hautatu B<sup>9</sup>. eta gero, ukitu deta hautatu . Hautatu **Tareas.**
- **2** Hautatu partekatu nahi duzun zeregin-elementua, eta, ondoren,  $ukitu$  $<sup>2</sup>$ </sup>
- **3** Hautatu **Enviar. SMS, MMS, Email**  edo **Bluetooth** bidez partekatu dezakezu zeregin-elementua.

**IRADOKIZUNA:** Segurtasunkopiak egin ditzakezu, baita egutegia zure ordenagailuarekin sinkronizatu ere. Ikus PC Sync atala, 105. orrialdean.

## **Ohar bat gehitzea**

- 1 Pantaila inaktiboan, hautatu 38, eta gero, ukitu **da** eta hautatu . Hautatu **Nota.**
- **2** Ukitu **Añadir nueva nota.**
- **3** Idatzi oharra eta, ondoren, aukeratu **Guardar**.
- **4 Memo** aplikazioa irekitzen duzunean, pantailan bistaratuko da oharra.

**IRADOKIZUNA:** Ohar bat edita dezakezu. Hautatu editatu nahi duzun oharra, eta sartu aldaketak.

### **Data-bilatzailea erabiltzea**

Data-bilatzailea tresna baliagarria da, egun-kopuru jakin baten buruan zein data dagoen kalkulatzeko. Adibidez,

Tresna bikaina da epeak kontrolatzeko.

- 1 Pantaila inaktiboan, hautatu 88, eta gero, ukitu **da** eta hautatu 30 .
- **2** Hautatu **Busc. de fechas.**
- **3 Desde** fitxan, zehaztu nahi duzun data.
- **4 Después** fitxan, zehaztu egunkopurua.
- **5 Fecha límite** *(muga-data)* beherago azalduko da.

### **Alarma bat ezartzea**

- 1 Pantaila inaktiboan, hautatu **88** eta gero, ukitu **d**eta hautatu O .
- **2** Ukitu **Añadir alarma.**
- **3** Idatzi alarmak zein ordutan jotzea nahi duzun eta ukitu **Guardar**.
- **4** Hautatu noiz nahi duzun alarmak jotzea: **Una vez, Diario, Lun - Vie, Lun - Sáb, Sáb - Dom, Excepto festivos edo Elegir día de la semana.**

Ikonoek aukeratutako asteguna adierazten dute.

- **5** Hautatu **Tipo de alarma,** alarmamota aukeratzeko.
- **6** Soinuak hautatzeko, ukitu **Definir tono de alarma** eta, ondoren, **Sonidos predeterminados** karpeta edo **Grabaciones de voz** karpeta. Soinuak entzuteko, ukitu soinu hori, eta, ondoren,  $\bigcap$ .

ANTOLAKUNTZA-EZAUGARRIAK

ANTOLAKUNTZA-EZAUGARRIAK

**0101**

- **7** Erantsi ohar bat alarmari. Ukitu **Guardar**, oharra idatzitakoan.
- **8** Azkenik, zein maiztasunekin errepikatuko den zehaztu dezakezu: 5, 10, 20, 30 minutu, ordu 1 o desaktibatuta.
- **9** Behin alarma zehaztuta, ukitu **Guardar.**

**OHARRA :** Bost alarma ere konfigura ditzakezu.

**IRADOKIZUNA:** Alarma aktibatzeko, ukitu pizteko/ itzaltzeko ikonoa (alarmaren eskuinaldean).

#### **Marrazki-panelarekin ohar bat gehitzea**

- 1 Pantaila inaktiboan, hautatu 88, eta gero, ukitu  $\begin{bmatrix} 1 & 1 \\ 0 & 1 \end{bmatrix}$ eta hautatu  $\boxed{a_2}$ .
- **2** Ukitu **Añadir dibujos.**
- **3** Marraztu zure oharra ukipenpantailaren LCDan, eta, ondoren, ukitu  $\Box$ .
- **4 Panel de dibujo** aplikazioa irekitzen duzunean, pantailan bistaratuko da oharra.

## **Ahots-grabagailua**

Erabili ahots-grabagailua, ahots- edo bestelako soinu-oharrak grabatzeko.

- **1** Ukitu , eta, gero, .
- **2** Ukitu **de eta**, ondoren,  $\boxed{\blacksquare}$ ; **Ajustes** ataldean, aukeratu:

**Duración:** grabazioaren iraupena ezartzeko. Aukera hauek dituzu: **Sin límite, Tamaño del mensaje** 

**MMS** edo **1 minuto.**

**Calidad:** soinuaren kalitatea hauta dezakezu. Aukera hauek dituzu: Super fina, Fina edo Normal.

#### **Soinua edo ahotsa grabatzea**

- **1** Ukitu **3**<sup>8</sup>, eta, gero, **.**
- $2$  Ukitu  $\circ$
- **3** Ukitu **Q** grabazioa hasteko.
- **4** Ukitu **grabazioa amaitzeko.**
- **5** Ukitu > grabazioa entzuteko.

![](_page_49_Picture_24.jpeg)

### **Ahots-grabazioa bidaltzea**

- **1** Behin grabazioa amaituta, ukitu I EI .
- **2** Ukitu **Enviar vía** eta hautatu **Mensaje, Email** edo **Bluetooth.**
- **3 Mensaje** edo **Email** hautatzen baduzu, grabazioa mezuari erantsiko zaio, eta ohi bezala idatzi eta bidali ahal izango duzu. Bluetootha hautatuz gero, Bluetootha aktibatzeko eskatuko dizu.

**OHARRA :** Behin grabazioa amaituta, ukitu **e** eta hautatu **Enviar vía, Archivo, Eliminar, Usar como** (grabazioa dei-tonu gisa erabiltzeko), **Ajustes** edo **Ir a Mis sonidos.**

**0101**

### **Kalkulagailua erabiltzea**

- 1 Pantaila inaktiboan, hautatu 88. eta gero, ukitu **d**eta hautatu .
- **2** Hautatu **Calculadora.**
- **3** Ukitu zenbaki-teklak, zenbakiak adierazteko.
- **4** Kalkulu sinpleak egiteko, ukitu behar duzun funtzioa (+, -, \*, /), eta, ondoren, =.
- **5** Kalkulu konplexuagoak egiteko, ukitu  $\blacktriangleright$ , eta hautatu hauetako bat: **sin, cos, tan, log, ln, exp, sqrt, deg** edo **rad**.

#### **Unitate bat bihurtzea**

- 1 Pantaila inaktiboan, hautatu 88. eta gero, ukitu **d**eta hautatu **Fil** .
- **2** Hautatu **Conversor**.
- **3** Hautatu **Moneda, Superficie, Peso, Longitud, Temperatura, Volumen** edo **Velocidad** bihurtu nahi duzun.
- **4** Puntu horretan, unitatea hautatu behar duzu, bai eta zer bihurketa zer baliotatik egin nahi duzun ere. Ondoren, zer unitatetara bihurtu nahi duzun hautatu behar duzu.
- **5** Dagokion balioa pantailan agertuko da.

#### **Kronometroa erabiltzea**

- **1** Pantaila inaktiboan, hautatu 88, eta gero, ukitu **da** eta hautatu **1380**<br>|-<br>| 4 .
- **2** Hautatu **Cronómetro**.
- **3** Ukitu **Inicio**, tenporizadorea abiarazteko.
- **4** Ukitu **Vuelta**, bira baten denbora gordetzeko.
- **5** Ukitu **Parar**, tenporizadorea geldiarazteko.
- **6** Ukitu **Reanudar**, kronometroa gelditu duzun unean berrabiarazteko, edo ukitu **Reiniciar**, berriro kronometratzen hasteko.

#### **Munduko erlojuari hiri bat gehitzea**

- 1 Pantaila inaktiboan, hautatu 88, eta gero, ukitu  $\int$ eta hautatu .
- **2** Hautatu **Reloj mundial**.
- **3** Ukitu **a**, eta, ondoren, **Añadir ciudad**. Hasi idazten behar duzun hiriaren izena, eta pantailaren goiko aldean bistaratuko da.

**0101**

ANTOLAKUNTZA-EZAUGARRIAK

ANTOLAKUNTZA-EZAUGARRIAK

# PC Sync

PCa telefonoarekin sinkroniza dezakezu, informazio eta data garrantzitsuak bat etor daitezen, baina baita segurtasun-kopia gisa ere, lasai egon zaitezen.

#### **LG PC Suite ordenagailuan instalatzea**

- **1** Pantaila inaktiboan, sakatu RR. hautatu  $\bigcirc$  eta aukeratu  $\bigcirc$ .
- **2** Hautatu **Modo de conexión USB**, eta aukeratu hauetako bat.

#### **PC suite biltegiratze masiboa**

#### **Musika-sinkronizazioa**

- **3** Sartu emandako CDa PCan. Sakatu pantailan agertuko den **LG PC Suite Installer** aplikazioan.
- **4** Hautatu instalatzailea zer hizkuntzatan exekutatu nahi duzun, eta sakatu **OK**.

ANTOLAKUNTZA-EZAUGARRIAK

ANTOLAKUNTZA-EZAUGARRIAK

102

- **5** Jarraitu pantailako jarraibideei, LG PC Suite Installer-en laguntzailea osatzeko.
- **6** Instalazioa osatutakoan, LG PC Suite-ren ikonoa mahaigainean agertuko da.

### **Telefonoa eta PCa konektatzea**

- **1** Konektatu USB kablea telenofora eta PCra.
- **2** Egin klik bikoitza mahaigaineko **LG PC Suite**-ren ikonoan.
- **3** Sakatu **Asistente para conexión**, eta, ondoren, **USB.**
- **4** Sakatu **Siguiente**; ondoren, **Siguiente** berriz; eta, azkenik, **Finalizar.** Telefonoa eta PCa konektatuta egongo dira.

#### **Segurtasun-kopiak egitea eta telefonoaren informazioa berrezartzea**

- **1** Konektatu telefonoa PCra, lehen deskribatu bezala.
- **2** Sakatu **Copia de seguridad**-en ikonoa, eta hautatu **Copia de seguridad** edo **Restaurar**.
- **3** Markatu segurtasun-kopia zer edukitatik egin edo berreskuratu nahi duzun. Hautatu zer kokalekutan gorde nahi duzun informazioaren segurtasunkopia edo informazioa nondik berreskuratu nahi duzun. Sakatu **OK**.
- **4** Informazioaren segurtasun-kopia bat egingo edo berreskuratuko da.

### **Telefonoaren fitxategiak ikustea PCan**

- **1** Konektatu telefonoa PCra, lehen deskribatu bezala.
- **2** Sakatu **Contenido**-ren ikonoa.

**3** Telefonoan gorde dituzun dokumentu, Flash eduki, irudi, soinu eta bideo guztiak pantailan bistaratuko dira, LG Phone karpetan.

**IRADOKIZUNA:** telefonoaren edukiak PCan bistaratzea lagungarria da fitxategiak eta dokumentuak antolatzeko eta behar ez duzun edukia kentzeko.

### **Kontaktuak sinkronizatzea**

- **1** Konektatu telefonoa PCra.
- **2** Sakatu **Contactos**-en ikonoa.
- **3** SIM txartelean eta telefonoan gordetako kontaktu guztiak inportatuko eta bistaratuko ditu PCak.
- **4** Sakatu **Archivo**, hautatu **Guardar**. Puntu horretan, kontaktuak non gorde hauta dezakezu.

**0101**

# PC Sync

**OHARRA:** SIM txartelean gordetako kontaktuen segurtasun-kopia egiteko, sakatu SIM txartelaren karpeta (PCaren pantailaren ezkerraldean dago).

Hautatu **Editar**, pantailaren goialdean, eta, ondoren, aukeratu **Seleccionar todo**. Sakatu kontakutak saguaren eskuineko botoiaz, eta hautatu **Copiar a contacto**. Ondoren, sakatu **Teléfono** karpeta, pantailaren ezkerraldean. Zenbaki guztiak agertuko dira.

### **Mezuak sinkronizatzea**

ANTOLAKUNTZA-EZAUGARRIAK

ANTOLAKUNTZA-EZAUGARRIAK

104

- **1** Konektatu telefonoa PCra.
- **2** Sakatu **Mensajes**-en ikonoa.
- **3** PCko eta telefonoko mezu guztiak karpetatan bistaratuko dira pantailan.

**4** Erabili pantailaren goialdeko tresna-barra, mezuak editatzeko eta berrantolatzeko.

### **Telefonoa erabiltzea biltegiratze masiboko gailu gisa**

Biltegiratze masiborako gailu gisa erabil daiteke telefonoa.

- **1** Deskonektatu telefonoa PCtik.
- **2** Pantaila inaktiboan, hautatu RH. eta, gero, ukitu
- **3** Hautatu  $\odot$ , eta, ondoren, Modo **de conexión USB**.
- **4** Ukitu **Almacenamiento masivo**.
- **5** Konektatu telefonoa PCra. Mezu hau bistaratuko da: **Conect. como Almac. Masivo.**

**6** Telefonoko fitxategi guztiak PCko disko gogorraren unitatean gordeko dira automatikoki.

**OHARRA:** biltegiratze masiboari ekiteko, telefonoak PCra konektatuta egon behar du.

### **Telefonoa erabiltzea musika sinkronizatzeko gailu gisa**

Musika sinkronizatzeko gailu gisa erabil daiteke telefonoa, eta, hala, musika-fitxategiak bakarrik sinkronizatuko ditu. Windows Media Player 10/11 erabiliz sinkroniza daiteke musika, eta bateragarria da bai telefonoaren memoriarekin, bai kanpoko memoria-txartelekin.

- **1** Deskonektatu telefonoa PCtik.
- 2 Pantaila inaktiboan, hautatu **RH**. eta, gero, ukitu
- **3** Hautatu **a**, eta, ondoren, Modo **de conexión USB**.
- **4** Ukitu **Sincronizar música**.
- **5** Konektatu telefonoa PCra. Mezu hau agertuko da telefonoan: **Conectando con sincronización de música**… eta, ondoren, **Desconecte el cable para detener la sincronización de música.**

**0101 02 03 04 05 06 07 08**

### **Arakatzailea**

**Nabigatzaileak** joko, musika, albiste, kirol, entretenimendu eta abarrez osaturiko mundu bizkor eta koloretsu batera eramaten du zuzenean telefonoa. Edonon zaudela eta edozertan ari zarela ere.

#### **Sarera sartzea**

SAREA

106

- 1 Pantaila inaktiboan, hautatu **88** eta, gero, ukitu **da** eta hautatu  $\odot$ .
- **2** Zuzenean nabigatzailearen hasierako orrira joateko, hautatu **Inicio**. Halaber, **Introducir dirección** hauta dezakezu, eta nahi duzun URL helbidea idatzi. Ondoren, sakatu **Conectar.**

**OHARRA:** zerbitzu horretara konektatzeak eta edukia deskargatzeak kostu gehigarria dute. Galdetu datuak transmititzearen gastuak zure sare-hornitzaileari.

#### **Gogokoak gehitzea eta haietara sartzea**

Webgune gogokoetara jotzeko sarbide sinple eta bizkorra izateko, markatzaileak gehitu eta web-orriak gorde ditzakezu.

- **1** Pantaila inaktiboan, hautatu **89** eta, gero, ukitu **de** eta hautatu **.**
- **2** Hautatu **Favoritos**. Gogokoen zerrenda (Favoritos) agertuko da pantailan.
- **3** Gogoko bat gehitzeko, hautatu , eta ukitu **Añadir nuevo**. Idatzi markatzailerako izen bat, eta, ondoren, URL helbidea.
- **4** Ukitu **Guardar**. Gogokoen zerrendan agertuko da gogokoa.
- **5** Gogokora sartzeko, ukitu gogokoa eta, ondoren, ukitu Conectar. Gogokora konektatuko da.

#### **RRS irakurgailua erabiltzea**

Web-iturrien formatu-multzo bat da RSS (Really Simple Syndication), eta maiz eguneratzen diren edukiak —hala nola blogetarako sarrerak, albisteen titularrak eta podcastak— argitaratzeko erabiltzen da. Lotutako webgune baten edukiaren laburpena edo testu osoa izaten du RSS dokumentu batek (iturria, web-iturria edo kanala esaten zaio). RSSk bere webguneetako edukietara automatikoki sartzeko aukera ematen die erabiltzaileei, modu errazean eta haietara eskuz sartu beharrik gabe.

Erabiltzaileak, iturri batean harpidetzeko, iturriaren esteka sartu behar du irakurgailuan, edo, bestela, harpidetze-prozesua abiarazteko nabigatzailearen RSSaren ikonoa sakatu. Aldian behin, erabiltzaileak harpidetutako iturrien edukieguneratzeak begiratzen eta eguneratzen ditu irakurgailuak.

### **Orri bat gordetzea**

- **1** Sartu zuk nahi duzun web-orrira, gorago deskribatu den bezala.
- **2** Ukitu , eta hautatu **Guardar esta página**.
- **3** Orrirako, idatzi erraz ezagutzeko moduko izen bat.
- **4** Ukitu **Guardar.**

**IRADOKIZUNA:** Halaber, menu horren bidez, gordetako orrien izenburuak editatu ahal izango dituzu, pantailako oharra babestu edo hari babesa kendu, eta gordetako orriak ezabatu.

**0101**

## Sarea

SAREA

108

#### **Gordetako web-orri batera sartzea**

- **1** Pantaila inaktiboan, hautatu EB, eta, gero, ukitu **da** eta hautatu ...
- **2** Hautatu **Páginas guardadas**.
- **3** Hautatu zuk nahi duzun orria, eta ireki egingo da.

#### **Nabigatzailearen historia ikustea**

- 1 Pantaila inaktiboan, hautatu B<sup>9</sup> eta, gero, ukitu **da** eta hautatu  $\bullet$ . Hautatu **Historial**.
- **2** Berriki sartu zaren web-orrien izenburuen zerrenda agertuko da. Orri horietako batera sartzeko, hautatu orri hori.

#### **Web-nabigatzailearen doikuntzak aldatzea**

- **1** Pantaila inaktiboan, hautatu **89** eta, gero, ukitu **da** eta hautatu ... Hautatu **Configuración**.
- **2** Hauek edita ditzakezu: **Perfiles, Ajustes de apariencia, Caché, Cookies, Seguridad**. Bestela, doikuntza guztiak berrezarri nahi badituzu, hautatu **Reiniciar configuración**.

#### **Telefonoa modem gisa erabiltzea**

KP500 PC baterako modem gisa ere erabil daiteke; zure posta elektronikorako eta Interneterako sarbidea emango dizu kable bidez konektatu ezin zarenean ere. USBkablea ere erabil dezakezu. **USB-**

#### **kablea erabiltzen baduzu:**

- **1** Egiaztatu LG PC Suite instalatuta duzula zure PCan.
- **2** Konektatu KP500 PCra USB kablearein, eta hasieratu LG PC Suite softwarea.
- **3** Ekipoan, egin klik **Internet Kit**-en. Gero, sakatu **Nuevo** botoia, eta hautatu **Módem.**
- **4** Aukeratu **Módem USB móvil LG** eta hautatu OK. Pantailan bistaratuko da hori.
- **5** Idatzi Intenetera konektatu daitekeen profilaren izena, eta gorde ezarpen horiek.
- **6** Sortutako profila ekipoaren pantailan bistaratuko da. Hautatu, eta, ondoren, sakatu **Conectar**. Horrela, ekipoa KP500 telefonoaren bidez konektatuko da.

**OHARRA :** LG PC Suite-rekin sinkronizatzeari buruzko informazio gehiago eskuratzeko, ikus orrialdea.

#### **Bluetootha erabiltzen baduzu:**

- **1** Egiaztatu Bluetootha **aktibatuta**  eta **ikusteko moduan** dagoela, bai PCan, bai KP500en.
- **2** Lotu PCa eta KP500 konexioa ezartzean pasahitza eskatzeko.
- **3** Erabili **konexiorako laguntzailea**  LG PC Suiten Bluetooth konexio aktibo bat sortzeko.

**0101**

- **4** Ekipoan, egin klik **Internet Kit**-en. Gero, sakatu **Nuevo** botoia.
- **5** Aukeratu **Módem USB móvil LG** eta hautatu **OK**. Pantailan bistaratuko da hori.
- **6** Idatzi Intenetera konektatu daitekeen profilaren izena, eta gorde ezarpen horiek.
- **7** Sortutako profila ekipoaren pantailan bistaratuko da. Hautatu, eta, ondoren, sakatu **Conectar** . Horrela, ekipoa KP500 telefonoaren bidez konektatuko da.

**OHARRA :** Bluetoothari buruzko informazio gehiago lortzeko, ikus 121. orrialdea.

## Sarea Ezarpenak di Sarea Ezarpenak di Sarea Ezarpenak di Sarea Ezarpenak di Sarea Ezarpenak di Sarea Ezarpenak

KP500 modeloa pertsonalizatzeko doikuntzak alda ditzakezu karpeta honetan.

**OHARRA:** deien doikuntzari buruz informazio gehiago nahi izanez gero, ikus 30. orrialdea.

#### **Zure profilak pertsonalizatzea**

Pantaila inaktiboan, berehala alda dezakezu zure profila. Ukitu egoeraren laburpen-barra (goialdean), eta, ondoren, ukitu profilaren barra.

Doikuntzen menuarekin, profil bakoitzaren konfigurazioa pertsonalizatu dezakezu.

- 1 Sakatu **ata** eta, ondoren, hautatu
- **2** Ukitu **Perfiles** eta, ondoren, hautatu editatu nahi duzun profila.

**3** Zerrendako alerta-soinu eta aukera guztiak alda ditzakezu, baita **Tono de llamada** eta beste doikuntza batzuk ere: **Volumen, Alertas de mensaje,** eta abar.

#### **Pantailaren doikuntzak aldatzea**

- **1** Sakatu **:** eta, ondoren, hautatu
- **2** Ukitu , eta, gero, funtzio hauetako bat hautatu:

**Fondo de pantalla:** pantaila inaktiboaren gaia aukeratzeko.

**Menu nagusia:** menu nagusiaren estiloa hautatzeko.

**Marcación:** zenbakiaren tamaina eta kolorea doitzeko.

**Iturria:** letra-tamaina eta -estiloa doitzeko.

EZARPENAK

EZARPENAK

**0101**

## Ezarpenak

**Atzeko argia:** atzeko argia piztuta zenbat denboran egongo den aukeratzeko.

**OHARRA:** atzeko argia zenbat eta denbora gehiagoz egon piztuta, orduan eta bateria-energia gehiago erabiliko da, eta litekeena da telefonoa maizago kargatu behar izatea.

**Distira:** pantailaren distira doitzeko.

**Saludo inicial:** hasierako agurra aktibatu, desaktibatu edo betetzeko aukera ematen du.

**Inicio/Apagado:** hasiera/amaiera pantailaren gaia hautatzeko.

**2** Sakatu **Guardar** doikuntzak gordetzeko.

### **Telefonoaren doikuntzak aldatzea**

EZARPENAK

EZARPENAK

112

Gozatu KP500 telefonoa zure estilora egokitzeak ematen dizun askatasunaz.

**IRADOKIZUNA:** Aukera-zerrenda batean mugitzeko, ukitu ikusten den azken elementua, eta lerratu pantailan atzamarra gorantz. Zerrenda gora joango da, elementu gehiago ikus daitezen.

- **1** Sakatu a: eta, ondoren, hautatu .
- **2** Ukitu 尊, eta, gero, hautatu hurrengo zerrendako aukeretako bat.

**Fecha y Hora:** aukera ematen du data eta ordua aldatzeko edo ordua automatikoki eguneratu dadin aukeratzeko, bidaia bat egiten duzunean edo udako ordutegia aldatzen denean.

**Energia aurreztea:** aukera ematen du **Activado** modua edo **Desactivado** modua txandakatzeko energia aurrezteko doikuntzak

**Idiomas:** KP500-aren pantailako hizkuntza aldatzeko aukera ematen du.

**Bloqueo teclado auto:** aukera ematen du teklatua automatikoki blokeatzeko, pantaila inaktibo dagoenean.

**Seguridad:** aukera ematen du segurtasun-doikuntzak konfiguratzeko, PIN kodeak eta telefonoaren blokeoa barne.

#### **Administrador de memoria:**

Informazio gehiago nahi izanez gero, ikus **Memoriaadministratzailea erabiltzea,** 120. orrialdean.

**Reiniciar configuración:**  doikuntza guztiak fabrikazioan lehenespenez egindako ezarpenetara itzultzeko aukera ematen du.

**Información del teléfono:** KP500 telefonoari buruzko informazio teknikoa ikusteko.

#### **Konektagarritasuneko doikuntzak aldatzea**

Sare-operadoreak konfiguratu ditu konektagarritasuneko doikuntzak; hortaz, hasieratik erabil dezakezu zure telefono berria. Doikuntzak aldatu nahi izanez gero, erabili menu hau. Ukitu : eta, gero, 幸. Hautatu ...

#### **Configuración de red Seleccionar red:**

**Automático** hautatu baduzu, KP500 telefonoak automatikoki bilatuko du sarea, eta terminala erregistratuko du hor. Zerbitzu eta kalitate hobea lortzeko aukera hau erabiltzea aholkatzen da.

**Manual** hautatuz gero, une honetan eskuragarri dauden sare guztiak bistaratzen dira, eta horietako bat hauta dezakezu erregistratzeko. Sarera erregistratzen ez bada, erabil daitezkeen sare guztiak berriro bistaratzen dira eta beste edozein hauta dezakezu erregistratzeko.

**0101**

## Ezarpenak

**OHARRA :** zure telefonoak eskuzko moduan aukeratutako sarea galtzen badu, mezua agertuko da pantaila inaktiboan, eskura dagoen sarea hautatzeko.

**Listas preferidas:** Sarea automatikoki bilatzen bada, konektatzeko sarea lehenetsi dezakezu. Aukera hauek ditu:

**Perfiles de Internet:** menu honek Interneteko profilak erakusten ditu. Opciones menuarekin, profil berriak sortu, ezabatu edo editatu ditzakezu. Herrialdearen arabera lehenespenez ezarri diren konfigurazioak, ordea, ezin dira ez editatu, ez ezabatu.

**Puntos de acceso:** sare-operadoreak gorde du, dagoeneko, informazio hori. Menu horrekin, sarbide-puntu berriak erantsi ditzakezu.

**Conexión de datos empaquetados**: hautatu zein unetan konektatu behar

duen gailuak sarera, datu-paketeak eskuratzeko.

**Modo de conexión USB:** hautatu Servicio de datos eta sinkronizatu KP500 modeloa, LGPC erabiliz, telefonotik fitxategiak kopiatzeko. Sinkronizazioari buruz gehiago jakiteko, ikus 105. orrialdea.

Sinkronizatzeko funtzioa Windows Media Playerekin erabiltzen baduzu, hautatu **Sincronizar música en este menú. Sincronizar música** musikaedukietarako da bakarrik.

#### **Servicio de sincronización:**

zerbitzaria sinkronizatzeko funtzioak aukera ematen du, haririk gabeko sare baten bidez, telefonoaren datuak eta zerbitzariarenak sinkronizatzeko, hala nola kontaktu, ordutegi, zeregin eta oharrei buruzko informazioa.

**Ajustes de Streaming:** sareoperadoreak gorde du, dagoeneko, informazio hori. Aldaketarik egin nahi izanez gero, edita dezakezu.

#### **Memoria-administratzailea erabiltzea**

KP500 telefonoak hiru memoria ditu: telefonoa, USIM txartela eta kanpoko memoria-txartela (memoria-txartela bereiz eskuratu beharko duzu, agian).

Memoria bakoitza nola erabili eta zenbat toki dagoen erabilgarri jakiteko, memoriaren administratzailea erabil dezakezu. Ukitu **BL**, eta, gero,

Hautatu<sup>载</sup> eta, ondoren, **Administrador de memoria.**

#### **Memoria común del teléfono:**

irudiak, soinuak, bideoak, flashak, MMSak, mezu elektronikoak, Java aplikazioak eta abar gordetzeko KP500 telefonoak memorian zenbat toki duen ikusteko aukera ematen du.

#### **Memoria reservada del teléfono:**

ikus zure telefonoak memorian duen tokia SMSak, kontaktuak, egutegia, zeregin-zerrenda, oharrak, alarma, deien historia, gogokoenak, eta beste zenbait elementu gordetzeko.

**Memoria SIM:** Ikusi zure SIM txartelaren memorian duzun lekua.

**Kanpoko memoria:** aukera ematen du ikusteko kanpoko memoriatxartelean zenbat toki dagoen (bereiz erosi beharko duzu, agian).

#### **Ajuste de almacenamiento principal:** hautatu elementuak gorde nahi duzun kokapena.

EZARPENAK

EZARPENAK

114

EZARPENAK

EZARPENAK

## Ezarpenak

**IRADOKIZUNA:** Memoriatxartela sartzeari buruzko informzio gehiago nahi izanez gero, ikus 14. orrialdea.

### **Fitxategiak bidaltzea eta jasotzea Bluetooth bidez**

Bluetooth modu bikaina da fitxategiak bidali eta jasotzeko, ez baitu haririk behar; gainera, konexioa azkarra eta erraza da. Deiak egin eta jasotzeko, Bluetooth entzungailuak erabil ditzakezu.

#### **Fitxategi bat bidaltzeko:**

- **1** Ireki bidali nahi duzun fitxategia (normalean musika-, bideo- edo argazki-fitxategiak bidaliko dituzu).
- **2** Hautatu **Enviar.** Hautatu **Bluetootha.**
- **3** Bluetooth dagoeneko lotua baduzu, KP500-ek automatikoki beste Bluetooth batzuk bilatuko ditu. Lotua ez badago, KP500-ek bere irismen-eremuko gailuak bilatuko ditu, Bluetootha aktibatua dutenak.
- **4** Hautatu zein gailutara bidali nahi duzun fitxategia, eta ukitu **Selec.**
- **5** Fitxategia bidali egingo da.

**IRADOKIZUNA:** Begiratu aurrerapen-barran, fitxategia bidaltzen dela ziurtatzeko.

#### **Fitxategi bat jasotzeko**

**1** Fitxategiak jasotzeko, Bluetoothak **Activado** eta **Visible** moduan egon behar du. Informazio gehiago eskuratzeko, ikus Bluetootharen doikuntzak aldatzea (eskuinaldean).

- **2** Mezu batek bidaltzailearen fitxategia onartzen duzun galdetuko dizu. Ukitu **Sí**, fitxategia jasotzeko.
- **3** Fitxategia non gorde den ikusiko duzu, eta fitxategia erabiltzeko bi aukera izango dituzu:

#### **Ver** edo **Usar como tapiz.**

Fitxategiak Album multimedian gordeko dira, dagokion karpetan.

#### **Cambiar los ajustes de Bluetooth:**

- 1 Ukitu . eta hautatu .
- **2** Hautatu **8**, eta, gero, ukitu **8** eta hautatu **Ajustes**. Aldaketak egiteko:

**Visibilidad del dispositivo:**  zenbait aukera eskaintzen ditu: **Visible, Oculto** edo **Visible 1 min.**

**Nombre del dispositivo:** KP500 gailuaren izena idazteko aukera ematen du.

**Servicios admitidos:** Bluetootha hainbat zerbitzurekin batera erabiltzeko modua aukeratzen uzten du. Ikus **Telefonoa modem gisa erabiltzea** 113. orrialdean edo **Usar auriculares Bluetooth**  123. orrialdean.

**Modo SIM remota:** aktibatu edo desaktibatzeko.

**Mi dirección:** Bluetooth gailuaren helbidea ikusteko.

#### **Telefonoa lotzea beste Bluetooth gailu batekin**

KP500 modeloa beste gailu batekin lotuz gero, pasahitz baten bidez babestutako konexioa konfiguratu ahal izango duzu. Horrek esan nahi du lotura seguruagoa dela.

**1** Egiaztatu Bluetootha **Activado**  eta **Visible** moduan dagoela. **Configuración** menuan, ikusgaitasuna alda dezakezu.

EZARPENAK EZARPENAK

**0101**

#### **2** Ukitu **Buscar.**

- **3** KP500 modeloak beste gailu batzuk bilatuko ditu. Bilaketa amaituta, **Actualizar** aukera bistaratuko da pantailan.
- **4** Hautatu zerin gailurekin lotu nahi duzun, eta idatzi pasahitza; ondoren, ukitu **OK**.
- **5** Telefonoa beste gailuarekin lotuko da; gailu horretan pasahitz berak agertu behar du.
- **6** Pasahitz bidez babestutako Bluetooth konexioa prest dago.

### **Bluetooth entzungailuak erabiltzea**

- **1** Egiaztatu Bluetootha **Activado** eta **Visible** moduan dagoela.
- **2** Bete entzungailuekin batera zetozen jarraibideak, gailuak lotzeko.
- **3** Ukitu **Preguntar antes de conectar** edo **Conectar siempre**  eta, ondoren, Conectar ahora funtzioan, ukitu **Sí**. KP500 telefonoa automatikoki entzungailuen profilera aldatuko da.

# Ezarpenak Osagarriak

KP500ekin batera, osagarri ematen dira:

![](_page_59_Picture_12.jpeg)

**•**  Gailuak aldatu egin daitezke eremuaren arabera. Galdetu gure agenteari edo tokiko zerbitzuari informazio gehiago eskuratzkeo.

ez bazaio, baliteke hain sentikorra ez izatea.

**08**

# **OSAGARRIAK** OSAGARRIAK

LG KP500 | Erabiltzailearen eskuliburua

## Sare-zerbitzuak Datu teknikoak

Eskuliburu honetan deskribatzen den haririk gabeko telefonoa sare hauetan erabil daiteke: GSM 900, DCS 1800, GSM 850 eta PCS1900.

Eskuliburu honetan sartu diren zenbait funtziori sare-zerbitzu deitzen zaie. Haririk gabeko zerbitzuen hornitzailearekin hitzartu daitezkeen zerbitzu bereziak dira. Sare-zerbitzu horietako edozein erabili ahal izateko, izena eman beharko duzu, eta erabiltzeko jarraibideak jaso, zure zerbitzuhornitzailearen bidez.

#### **Orokorra**

Produtuaren izena: KP500 Sistema: GSM 900 / DCS 1800 / GSM 850/ PCS 1900

#### **Giro-tenperaturak**

Max.: +55 °C (deskargatzen) +45 °C (kargatzen) Min: -10°C

### **Adostasun-deklarazioa**

![](_page_60_Picture_9.jpeg)

#### **Suppliers Details**

Name LG Electronics Inc.

Address

LG Twin Tower 20, Yeouido-dong, Yeongdeungpo-gu Seoul, Korea 150-721

#### **Product Details**

Product Name

E-GSM 900 / DCS 1800 / GSM 850 / PCS 1900 Quad Band Terminal Equipment

Model Name

KP500, KP500Q, KP570, KP570Q

Trade Name  $\overline{1}$  G

![](_page_60_Picture_20.jpeg)

#### Applicable Standards Details

R&TTE Directive 1999/5/EC

EN 301 489-01 v1 6 1 / EN 301 489-07 v1 3 1 / EN 301 489-17 v 1 2 1 EN 60950-1 : 2001 EN 50360/EN 50361 : 2001 EN 301 511 V9.0.2 EN 300 328 V 1 7 1

#### Supplementary Information

The conformity to above standards is verified by the following Notified Body(BABT)

BABT, Balfour House, Churchfield Road, Walton-on-Thames, Surrey, KT12 2TD, United Kingdom Notified Body Identification Number : 0168

#### Declaration

I hereby declare under our sole responsibility that the product mentioned above to which this declaration relates complies with the above mentioned standards and Directives

**Issued Date** 

Seung Hyoun, Ji / Director 1, September, 2008

European Standard Center LG Electronics Logistics and Services B.V. Veluwezoom 15, 1327 AE Almere, The Netherlands Tel: +31 - 36- 547 - 8940. Fax: +31 - 36 - 547 - 8794 e-mail: iacob @ lge.com

Signature of representative

Name

### Segurtasunez eta eraginkortasunez erabiltzeko jarraibideak

Irakurri jarraibide erraz hauek. Jarraibide hauei jaramonik ez egitea arriskutsua edo legez kanpokoa izan daiteke.

#### **Irrati-maiztasuneko energiarekiko esposizioa**

Irrati-uhinen eraginpean egotea eta SAR (Specific Absorption Rate, absortzio espezifikoaren tasa). KP500 telefono mugikorra irratiuhinen eraginpean egoteari buruzko segurtasun-araudia betetzeko moduan diseinatu da. Arau horiek pertsona ororen –adina eta osasunegoera gorabehera– segurtasuna bermatzeko diseinatutako segurtasun-tarteak dituzten jarraibide zientifikoetan oinarritzen dira.

**•** Irrati-uhinekiko esposizioaren jarraibideen neurketa-unitatea absortzio espezifikoaren tasa edo SAR da. Telefonoan erabiltzen diren frekuentzia-banda guztietan ziurtatutako potentzia-maila

altuenean transmititzen ari dela egiten zaizkio SARen probak, metodo estandarra erabiliz.

- **•** LG telefono-modelo batetik bestera SAR mailan aldea izan badaiteke ere, telefono guztiak irratiuhinekiko esposizioari dagozkion zuzentarau garrantzitsuetara egokitzeko diseinatu dira.
- **•** ICNIRP (International Commission on Non-Ionizing Radiation Protection) Erradiazio ezionizatzaileetatik Babesteko Nazioarteko Batzordeak gomendatzen du SAR balio-muga hau izatea: 2 W/kg, ehunaren hamar (10) gramoko.
- **•** Telefono-modelo hau belarrian erabiltzeko erregistratu den SAR mailarik altuena 0,407 W/kg (10 g) da, eta gorputzaren kontra garraiatzeko baliorik altuena, berriz, 0,940 W/kg (10 g).

**•** IEEE (Institute of Electrical and Electronics Engineers) Ingeniari Elektrikoen eta Elektronikoen Institutuak gomendatutako SAR muga-balioak oinarri hartu dituzten herrialdeetan/ eskualdeetan bizi direnentzako SAR datuei buruzko informazioa: 1,18 W/kg ehun gramo bakoitzeko (1).

#### **Produktua zaintzea eta mantentze-lanak**

## **OHARRA**

Telefono-modelo honetan erabiltzeko onartu diren bateriak, kargagailuak eta osagarriak erabili bakarrik. Bestela, telefonoari dagozkion onarpen edo bermeak baliorik gabe gera daitezke, eta hori arriskutsua izan daiteke.

- **•** Ez desmuntatu gailua. Konpondu behar bada, eraman gaitutako zerbitzu tekniko batera.
- **•** Ekipoa tresna elektrikoetatik (telebista, irratia edota ordenagailu pertsonala) urrun eduki.
- **•** Ez utzi ekipoa leku beroetan (erradiadore edo labeen ondoan).
- **•** Ez dadila eror.
- **•** Ez utzi telefonoa bibrazio mekanikoen mende. Ez kolpatu.
- **•** Itzali telefonoa araudi bereziek hala eskatzen duten lekuetan. Ez erabili telefonoa ospitaleetan, adibidez, tresna mediko sentikorrei eragin baitiezaieke.
- **•** Telefonoa kargatzen ari denean, ez ukitu telefonoa eskuak bustiak badituzu. Deskarga elektrikoa eragin edo telefonoa honda dezakezu.

DIRECTRICES

**DIRECTRICES** 

### Segurtasunez eta eraginkortasunez erabiltzeko jarraibideak

- **•** Ez kargatu telefonoa material sukoia hurbil badago; berotu, eta sute bat eragin dezake.
- **•** Garbitu telefonoaren kanpoaldea zapi lehor batekin (ez erabili bentzenorik, disolbatzailerik, alkoholik eta antzeko solbenterik).
- **•** Ez kargatu telefonoa gainazal barrubigunen gainean.
- **•** Behar bezala aireztatutako eremuetan kargatu behar da telefonoa.
- **•** Ez utzi telefonoa ke edo hauts asko dagoen tokietan.
- **•** Urrundu telefonoa kreditutxarteletatik edo garraiotxarteletatik, horien banda magnetikoaren informazioa honda baitezake.
- DIRECTRICES DIRECTRICES

124

**•** Ez kolpatu pantaila objektu puntadunekin, telefonoa honda daiteke.

- **•** Ez busti telefonoa eta ez utzi toki hezeetan.
- **•** Osagarriak kontuz erabili (entzungailuak, adibidez). Ez ukitu antena beharrezkoa ez bada.

#### **Telefonoaren funtzionamendu eraginkorra**

#### **Gailu elektronikoak**

Telefono mugikor guztiek sor ditzakete haien errendimenduari eragin diezaieketen interferentziak.

- **•** Ez erabili telefonoa ekipo medikoetatik gertu, baimenik eskatu gabe. Ez ipini telefonoa taupada-markagailuaren gainean, alegia, ez ipini alkandoraren poltsikoan, adibidez.
- **•** Telefono mugikorrek zenbait audiofono honda ditzakete.
- **•** Telebista, irrati, ordenagailu eta abarretan ere interferentzia txikiak eragin ditzakete.

### **Bide-segurtasuna**

Gidatu bitartean telefono mugikorrak erabiltzeari buruzko legeei eta tokiko arauei kasu egin.

- **•** Ez erabili telefono mugikorra gidatzen ari zarenean.
- **•** Gidatu arreta osoz.
- **•** Erabili esku libreko gailu bat, baldin baduzu.
- **•** Deiak egin edo deiei erantzun baino lehen, errepidetik irten eta aparkatu, errepidearen kondizioen arabera.
- **•** Irrati-maiztasunak ibilgailuaren sistema elektroniko batzuetan eragin dezake (autoaren irratiak edo segurtasun-ekipoak).
- **•** Ibilgailuak airbag-a badu, ez oztoporik jarri haririk gabeko ekipo eramangarriekin edo finkoekin. Horien ondorioz, airbag-ak huts egin dezake, eta larri zauritu zaitezke.

**•** Kalean zaudela musika entzuten baduzu, ziurtatu bolumenaren intentsitatea arrazoizkoa dela, zure inguruan gertatzen denaz jabetu zaitezen. Oso garrantzitsua da, batik bat, zirkulazio-bideetatik hurbil.

#### **Saihestu belarrietako lesioak**

Bolumen altuko soinuak entzuten denbora askoz egonez gero, baliteke zure belarriek kalteak jasatea. Horregatik, telefonoa belarrietatik hurbil ez piztea eta itzaltzea gomendatzen dizugu. Horrez gain, musikaren eta deien bolumena arrazoizko mailan ezartzea gomendatzen dizugu.

#### **Beirazko piezak**

Zure telefono mugikorraren pieza batzuk beirazkoak dira. Beira hori hautsi egin daiteke produktua gainazal gogor batera erortzen bada edo kolpe handia hartzen badu. Beira apurtzen bada, ez ukitu eta

## Segurtasunez eta eraginkortasunez erabiltzeko jarraibideak

ez saiatu kentzen. Ez erabili zure telefonoa hornitzaile baimendu batek kristala ordeztu arte.

### **Lehergaiak**

Ez erabili telefonoa lehergaiekin lanean ari diren tokietan. Errespetatu murrizketak eta jarraitu arauei.

#### **Lehergaiak egon daitezkeen inguruak**

- **•** Ez erabili telefonoa gasolinazerbitzuguneetan.
- **•** Ez erabili produktu kimiko edo erregaietatik hurbil.
- **•** Ez garraiatu edo ez gorde lehergai, likido edo gas sukoirik telefono mugikorra eta haren osagarriak dauden ibilgailuko konpartimentuan.

#### **Hegazkinetan**

Haririk gabeko gailuek interferentziak sor ditzakete hegazkinetan.

- **•** Itzali telefono mugikorra hegazkinean sartu aurretik.
- **•** Ez erabili lurrean tripulazioaren baimenik gabe.

#### **Haurrak**

Ez utzi telefonoa haur txikien eskueran. Toki seguruetan gorde. Pieza txikiak ditu, eta, irensten badituzte, itotzeko arriskua dute.

### **Larrialdi-deiak**

Beharbada larrialdi-deiak ezingo dira sare mugikor guztietan erabili. Beraz, ezin duzu telefonoaren mende bakarrik egon larrialdietako deiak egiteko. Zure inguruko zerbitzuen hornitzaileari galdetu.

#### **Bateriari buruzko informazioa eta mantentze-lanak**

- **•** Bateriak ez du zertan erabat deskargatuta egon berriz kargatzeko. Beste bateriasistemetan ez bezala, ez dago bateriaren errendimenduari kalte egin diezaiokeen memoriaefekturik.
- **•** Erabili bakarrik LGren bateriak eta kargagailuak. LGren kargagailuak bateriaren bizitza ahalik eta gehiena luzatzeko diseinatu dira.
- **•** Ez desmuntatu bateria, eta ez egin zirkuitulaburrik.
- **•** Garbi eduki bateriaren kontaktu metalikoak.
- **•** Aldatu bateria, behar bezala ez dabilenean.

Bateria ehunka aldiz karga daiteke, hondatu arte.

**•** Aspaldian erabili ez baduzu, bateria kargatu egin behar duzu, funtzionaltasuna ahalik eta handiena izan dadin.

- **•** Ez jarri bateria-kargagailua eguzkitan, eta ez erabili ingurune hezeetan (komunean, adibidez).
- **•** Ez utzi bateria toki hotz edo beroetan, errendimendua txikitu daiteke.
- **•** Bateria desegoki batekin ordeztuz gero, lehertzeko arriskua dago.
- **•** Bete fabrikatzailearen jarraibideak bateriak ezabatzeko garaian. Ahal bada, birziklatu. Ez bota bateriak etxeko zakarrontzira.
- **•** Bateria ordeztu behar baduzu, eraman hornitzailearengana edo hurbilen duzun LG Electronicsen zerbitzu-puntu baimendura, laguntza jasotzeko.
- **•** Desentxufatu beti kargagailua korronte-hartunetik telefonoa kargatu ondoren, kargagailuak energia alferrik kontsumi ez dezan.

DIRECTRICES

**DIRECTRICES** 

## Arazoak konpontzea

Kapitulu honetan, telefonoa erabiltzean sor daitezkeen zenbait arazo deskribatzen dira. Arazo batzuk konpontzeko zerbitzu-hornitzaileari deitu beharko diozu, baina, gehienetan, zeuk konpon ditzakezu.

![](_page_64_Picture_328.jpeg)

![](_page_64_Picture_329.jpeg)

128

ARAZOAK KONPONTZEA

ARAZOAK KONPONTZEA

![](_page_65_Picture_0.jpeg)

2008ko Kudeaketaren Kalitatearen<br>Urrezko Q saria

![](_page_65_Picture_2.jpeg)

Q Oro Premio a la Calidad de<br>Gestión 2008